# **JUNG Multiroom AMP Server**

Version 1.13

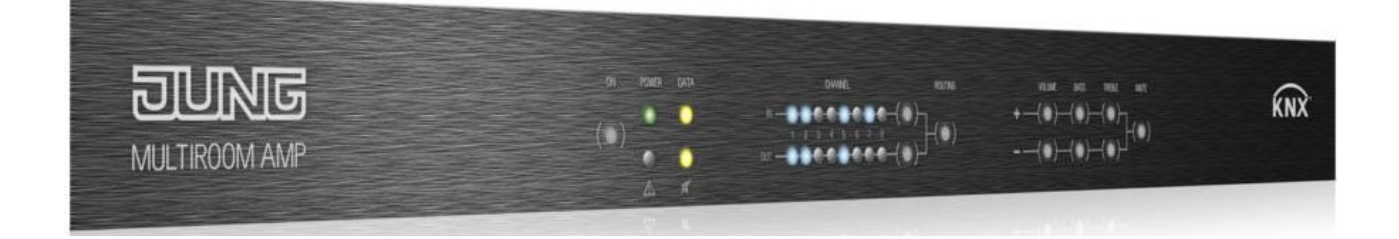

# JUNG - KNX MultiRoom Audio AMP / AMP WR Technisches Handbuch

Seite **1** von **43**

**FOUN** 

### Inhaltsverzeichnis

Seite

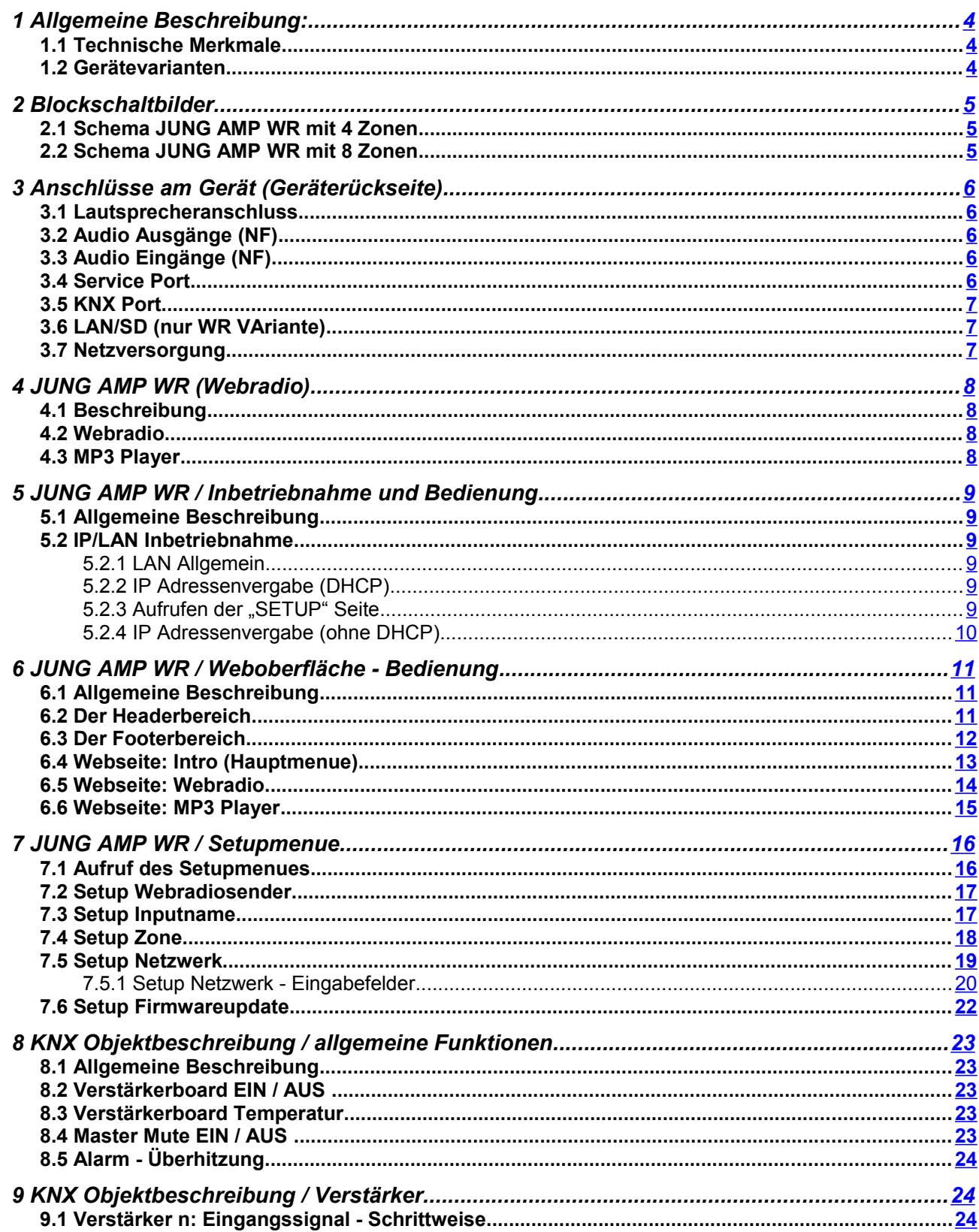

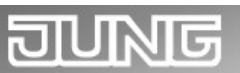

# **JUNG**

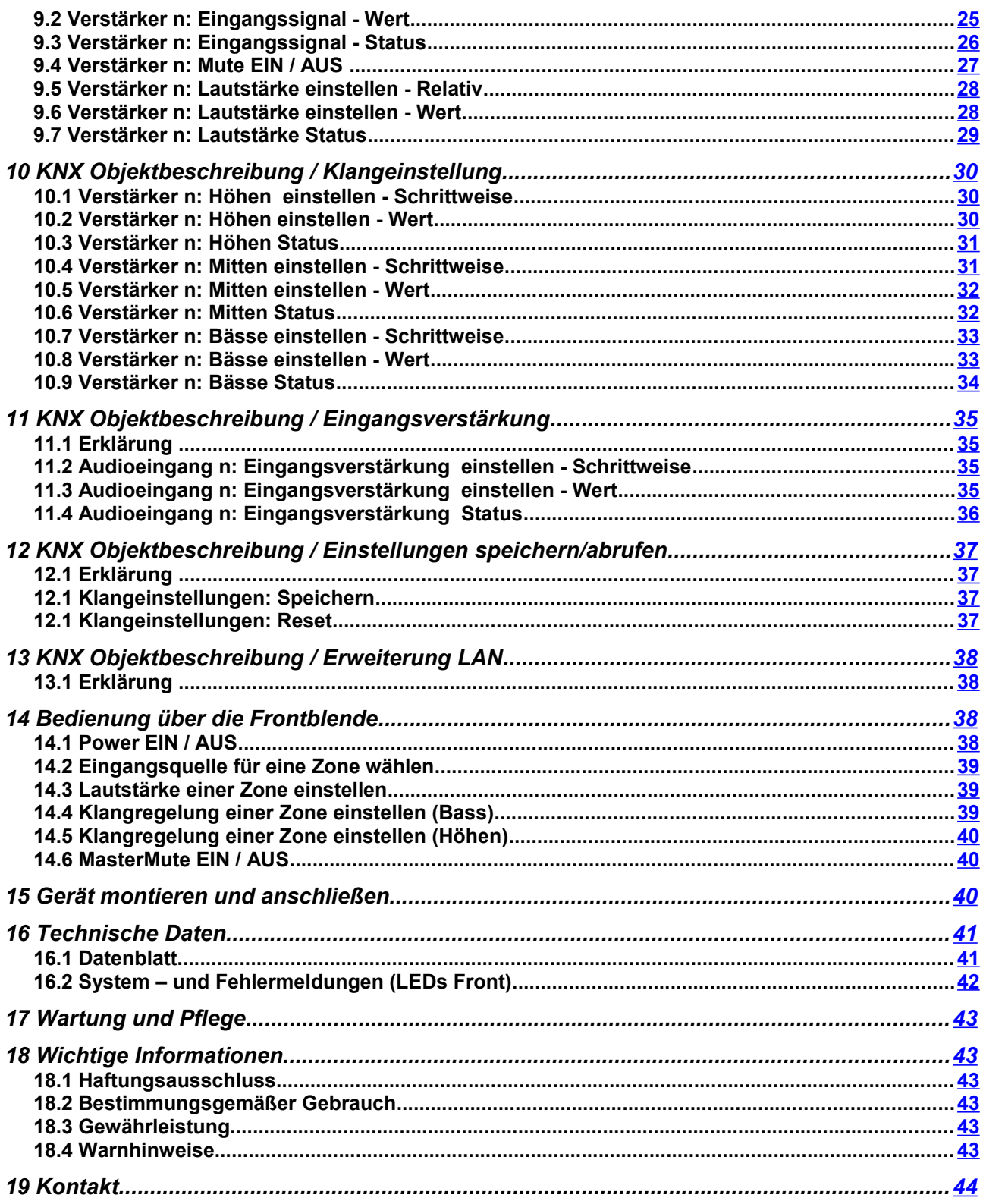

# <span id="page-3-0"></span>*1 Allgemeine Beschreibung:*

### <span id="page-3-2"></span>*1.1 Technische Merkmale*

Die JUNG AMP ist eine Audiomatrix mit integrierten Verstärkerstufen. Damit können Musikinhalte in verschiedene Gebäudezonen eingespielt werden. Die Anwendungsbereiche sind das private Wohnhaus bis hin zum Bürogebäude.

Grundsätzlich sind durch den modularen Aufbau verschiedenste Ausbauvarianten möglich. Die Basisausstattung steht mit folgenden Leistungsmerkmalen zur Verfügung:

Eingänge: 4 Stereo Audio Eingänge (NF Signale) Ausgänge: Bis zu 8 Lautsprecherausgänge (8 Ohm) 2 Stereo Audio Ausgänge (NF Signale)

Die JUNG AMP wird direkt mit dem Gebäudebussystem KNX verbunden, so dass die Steuerung über das installierte Schalterprogramm/Visualisierung erfolgen kann.

Außerdem kann das Gerät auch direkt an der Tastatur auf der Gerätefrontseite bedient werden.

Mit der LAN Erweiterung (WR) kann das System zusätzlich per Webbrowser gesteuert werden.

### <span id="page-3-1"></span>*1.2 Gerätevarianten*

Die Audiomatrix ist in 4 verschiedenen Ausstattungsvarianten erhältlich. Diese sind:

- 1. JUNG AMP 4.4
- 2. JUNG AMP 4.8
- 3. JUNG AMP WR 4.4 (mit Webradio)
- 4. JUNG AMP WR 4.8 (mit Webradio)

In dieser Dokumentation sind alle vier Typen beschrieben. Kapitel, die nur die WR Variante betreffen sind entsprechend gekennzeichnet.

# <span id="page-4-2"></span>*2 Blockschaltbilder*

### <span id="page-4-1"></span>*2.1 Schema JUNG AMP WR mit 4 Zonen*

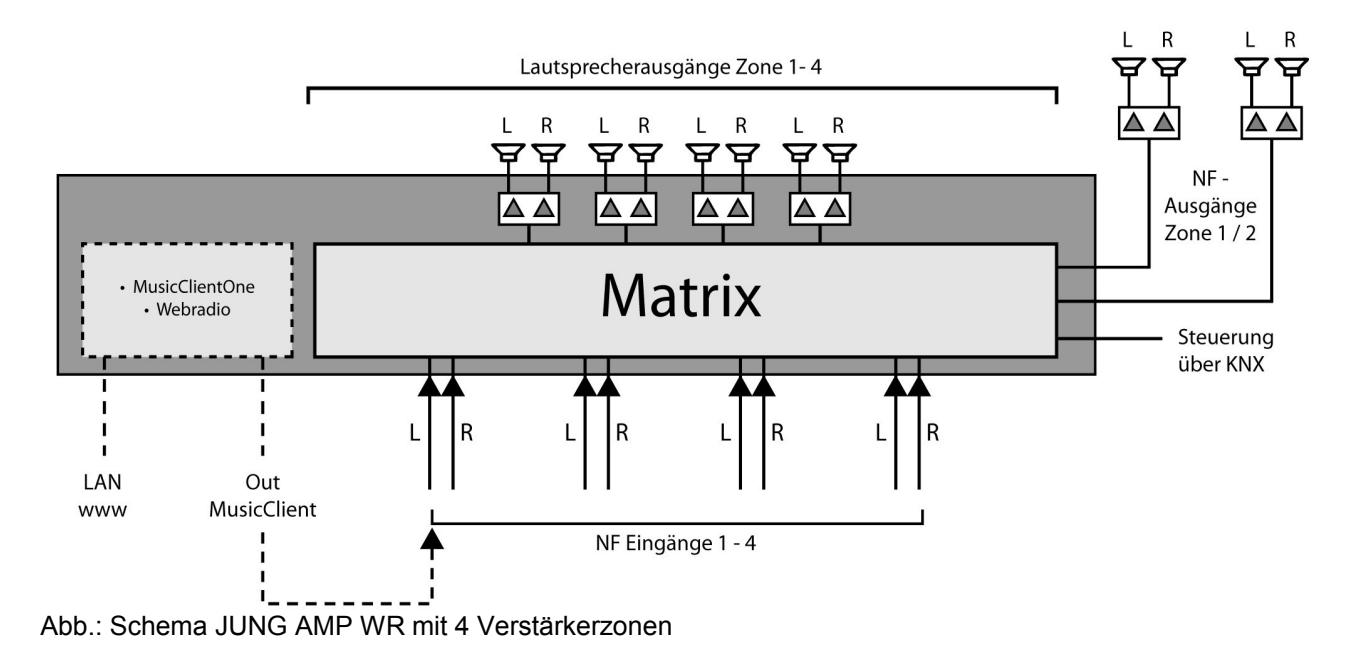

<span id="page-4-0"></span>*2.2 Schema JUNG AMP WR mit 8 Zonen*

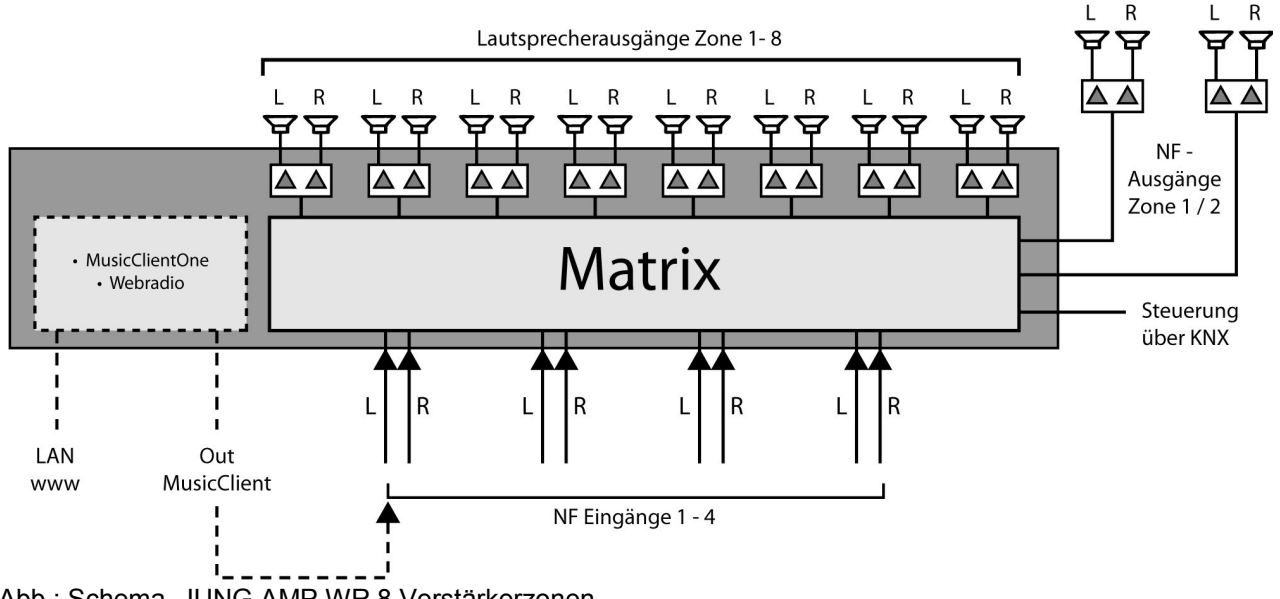

Abb.: Schema JUNG AMP WR 8 Verstärkerzonen

**गणा** 

# <span id="page-5-4"></span>*3 Anschlüsse am Gerät (Geräterückseite)*

### **Elektrische Spannung !**

Bei Arbeiten an elektrischen Systemen und Geräten besteht grundsätzlich Lebensgefahr und Brandgefahr!

Arbeiten an der JUNG AMP dürfen nur durch Elektrofachpersonal ausgeführt werden!

Abb.: Geräterückseite

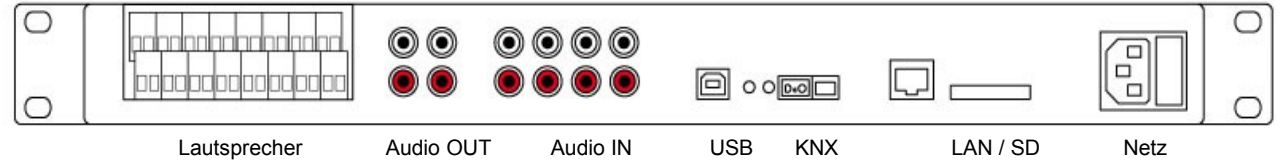

### <span id="page-5-3"></span>*3.1 Lautsprecheranschluss*

An die JUNG AMP können nur Lautsprecher angeschlossen werden, die folgende Eigenschaften besitzen:

Belastbarkeit: mind. 30 W Impedanz: 8 Ohm

Die Lautsprecherkabel werden an der JUNG AMP per Schraubklemmen angeschlossen. Diese Schraubklemmen erlauben den Anschluss von Leitungen bis 2,5 qmm.

### <span id="page-5-2"></span>*3.2 Audio Ausgänge (NF)*

Zusätzlich zu den Verstärkerausgängen gibt die JUNG AMP auch unverstärkte Audiosignale ab. Solche Signale können dann auf externe Verstärker angeschlossen werden. Es stehen zwei solcher Audioausgänge zur Verfügung:

Audiosignal der Zone 1 (Stereo)

Audiosignal der Zone 2 (Stereo)

Diese NF Signale sind mit denselben KNX Kommunikationsobjekten verbunden, wie auch die Verstärkerausgänge.

### <span id="page-5-1"></span>*3.3 Audio Eingänge (NF)*

Über die 4 Audio NF Eingänge (Stereo Cinchbuchsen) werden Audioausgänge von bauseitigen Zuspielern angeschlossen.

Diese Audioeingangssignale stehen dann allen integrierten Verstärkerstufen (bis zu 8 Verstärker) zur Verfügung.

### <span id="page-5-0"></span>*3.4 Service Port*

Der Service Port dient der Steuerung des Gerätes über sonstige Mediensteuerungen und dem Service. Für den Betrieb am KNX ist der Port unerheblich bzw. nicht vorhanden.

### <span id="page-6-2"></span>*3.5 KNX Port*

Der Anschluss an das KNX Bussystem erfolgt über Schraubklemmen vom Typ Hartmann/PTR BU 9502. Die Schraubklemme ist im Lieferumfang enthalten. Die Leistungsaufnahme des KNX Anschlusses ist im Datenblatt angegeben.

### <span id="page-6-1"></span>*3.6 LAN/SD (nur WR Variante)*

Bei Geräten mit LAN Erweiterungskarte befindet sich hier der LAN Anschluss (RJ45) und der SD-Kartenslot. Es stehen dann die Funktionen WEB Radio, MP3 Player und WEB Bedienung zur Verfügung.

### <span id="page-6-0"></span>*3.7 Netzversorgung*

Die Versorgungsspannung wird dem JUNG AMP über ein Kaltgerätekabel (IEC60320-C13) zugeführt. Das Kabel ist im Lieferumfang enthalten.

# <span id="page-7-3"></span>*4 JUNG AMP WR (Version mit Webradio)*

### <span id="page-7-2"></span>*4.1 Beschreibung*

Die JUNG AMP WR wird mit einer LAN Erweiterungskarte geliefert werden. Diese Erweiterungskarte ist dann fest im Gerät verbaut. Für Geräte (JUNG AMP) die bereits ohne Erweiterungskarte geliefert wurden besteht die Möglichkeit eines Update. Setzten Sie sich dazu mit dem JUNG Servicecenter in Verbindung.

Die LAN Karte stattet die JUNG AMP WR mit folgende Funktionseinheiten aus:

- Webradioempfänger (Bedienung über KNX oder WEB GUI)
- MP3 Player (interne Speicherkarte)
- WEB Bedienung (zum Beispiel via Smartphone)

### <span id="page-7-1"></span>*4.2 Webradio*

Das Modul "Webradio" empfängt direkt Internetradio und stellt dieses den Hörzonen zur Verfügung. Die Bedienung erfolgt über eine Weboberfläche (WEB-GUI genannt) oder über KNX Datenpunkte. Mit Hilfe der Weboberfläche werden vom Benutzer die sogenannten Radio-URLs und die Sendernamen festgelegt

Ein Radiosender kann dann wie folgt zur Wiedergabe ausgewählt werden:

- Bedienung über die WEB-GUI
- Bedienung über KNX Datenpunkt

Als Radio-URLs sind folgende Formate zugelassen:

- mp3
- ogg
- m3u (aus der m3u Liste wird der erste Radiostream abgespielt)

### <span id="page-7-0"></span>*4.3 MP3 Player*

Das Modul spielt MP3 Files von der integrierten Speicherkarte ab. Im Lieferumfang ist eine 16GB Speicherkarte enthalten, welche sich im SD-Kartenslot befindet. Es können SD Karten mit einer Speicherkapazität von bis zu 64GB verwendet werden. Die SD Karte muss im Format FAT32 formatiert sein.

Der MP3 Player kann über KNX Datenpunkte oder über die WEB-GUI gesteuert werden. Informationen aus den MP3 Dateien (Titel.Album und Künstler) werden direkt auf den KNX Bus übertragen.

# <span id="page-8-5"></span>*5 JUNG AMP WR / Inbetriebnahme und Bedienung*

### <span id="page-8-4"></span>*5.1 Allgemeine Beschreibung*

Die LAN Erweiterungskarte (WR) ist mit einem sogenannten WEB-Server ausgestattet. Dieser Server bietet dem Benutzer die einfache Bedienung und Einstellung des Systems an. Dazu verbindet man sich per Browser mit dem WEB-Server. Durch dieses Serverkonzept bleibt das System plattformunabhängig. Als Browser werden empfohlen:

- Google Chrome
- Mozilla Firefox
- Safari
- Atomic

### <span id="page-8-3"></span>*5.2 IP/LAN Inbetriebnahme*

### <span id="page-8-2"></span>*5.2.1 LAN Allgemein*

Das LAN Modul benötigt wie jedes Netzwerkgerät eine IP Adresse, um seine Funktionen im lokalen Netzwerk zur Verfügung zu stellen. Im Auslieferungszustand ist das Gerät auf den "DHCP Betrieb" voreingestellt.

In den meisten Netzwerkinstallationen sollte diese Einstellung ausreichen. Bei Bedarf kann auch auf "Manuelle IP Adresse" umgestellt werden.

### <span id="page-8-1"></span>*5.2.2 IP Adressenvergabe (DHCP)*

Die JUNG AMP WR wird im "DHCP Betrieb" (Auslieferungskonfiguration) versuchen, automatisch eine IP Adresse aus dem lokalen Netzwerk zu beziehen. Wichtig für diesen Vorgang ist, dass das LAN Kabel eingesteckt wurde **bevor** das Netzkabel an der JUNG AMP WR angeschlossen wird. Nach erfolgreicher IP Adressenvergabe können Sie das Gerät über einen Webbrowser aufrufen und konfigurieren. Starten Sie dazu auf Ihrem Laptop oder PC einen der oben empfohlenen Webbrowser und rufen Sie folgende Adresse auf:

### jungamp

Hinweis: Manche Browsertypen/Netzwerke verlangen die Eingabe wie folgt:

### http://jungamp

### <span id="page-8-0"></span>5.2.3 Aufrufen der "SETUP" Seite

Nach der Integration ins Netzwerk kann die JUNG AMP WR mittels Webbrowser konfiguriert werden. Dazu verwenden Sie den Aufruf wie folgt:

### jungamp/setup

Hinweis: Manche Browsertypen/Netzwerke verlangen die Eingabe wie folgt:

### http://jungamp/setup

### <span id="page-9-0"></span>*5.2.4 IP Adressenvergabe (ohne DHCP)*

Wenn die JUNG AMP WR keine IP Adresse aus dem lokalen Netzwerk erhält, wird sie mit einer voreingestellten IP Adresse starten. Um dann mit dem System in Verbindung zu kommen, geben Sie diese voreingestellte IP Adresse in Ihrem Browser als Adresse ein. Voreingestellte IP Adresse der JUNG AMP WR (wenn kein DHCP verfügbar):

#### 192.168.178.185

### Hnweis:

Wenn das System ohne gestecktes Netzwerkkabel gestartet wird, nimmt es ebenfalls die genannte, voreingestellte IP an.

### Achtung:

Um das Gerät im Netzwerk zu finden, muss Ihr Laptop/PC im selben IP Nummernbereich liegen. Ggf. müssen Sie die IP Adresse an Ihrem Laptop/PC umstellen. Das trifft nur beim Betrieb ohne DHCP zu. Eine IP Adresse des selben Nummernbereiches (bezogen auf "192.168.178.185") wäre zum Beispiel "192.168.178.18".

# <span id="page-10-2"></span>*6 JUNG AMP WR / Weboberfläche - Bedienung*

### <span id="page-10-1"></span>*6.1 Allgemeine Beschreibung*

Die LAN Erweiterungskarte ist mit einem sogenannten WEB-Server ausgestattet. Dieser Server bietet dem Benutzer die einfache Bedienung und Einstellung des Systems an. Dazu verbindet man sich per Browser mit dem WEB-Server. Durch dieses Web-Serverkonzept bleibt das System plattformunabhängig. Im Folgenden werden die Bedien- und Konfigurationsoberflächen dargestellt und beschrieben. Zum generellen Aufbau der Oberflächen folgender Hinweis:

### <span id="page-10-0"></span>*6.2 Der Headerbereich*

Im oberen Bildschirm befindet sich der Headerbereich. Hier wird der Zonenauswahlschalter und der Power ON/OFF Knopf angezeigt.

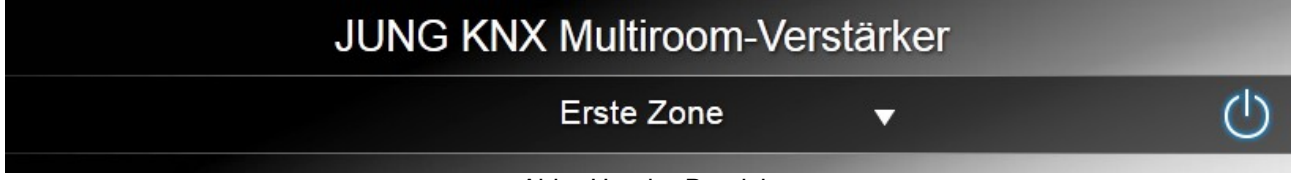

Abb.: Header Bereich

Zonenwahlschalter:

Hier kann eine der bis zu 8 Zonen ausgewählt werden. Eingaben, die dann später im "Arbeitsbereich" gemacht werden, wirken in der ausgewählte Zone.

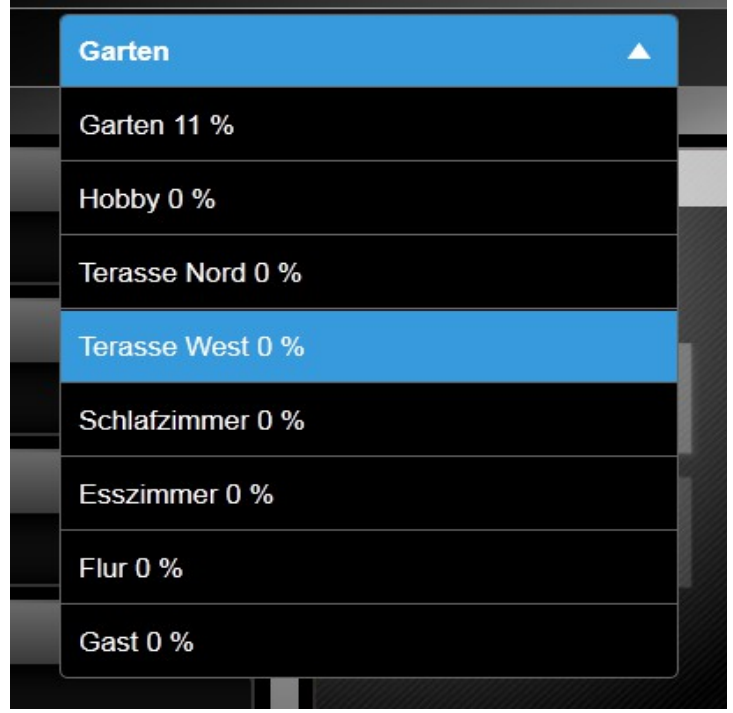

Abb.: "Zonenwahlschalter aufgeklappt"

# **JUNG Multiroom AMP Server**

Power ON/OFF: Schaltet das System in Standby.

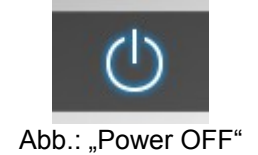

### <span id="page-11-0"></span>*6.3 Der Footerbereich*

Im unteren Bildschirm befindet sich der Footerbereich. In ihm sind Elemente zur Navigation und zur Steuerung untergebracht.

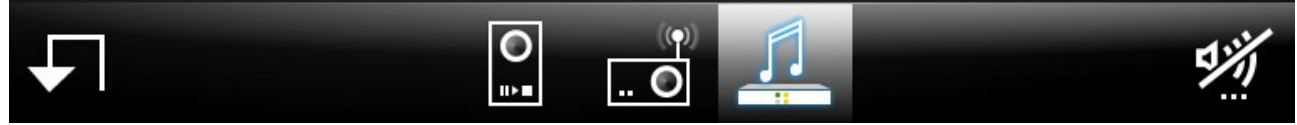

Abb.: Footerbereich

Der Knopf "Menue zurück" schaltet auf die zuvor gezeigte Menueseite zurück.

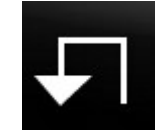

Abb.: Knopf "Menue zurück"

Mit der Navigationsleiste kann zwischen den Hauptmenuepunkten umgeschaltet werden.

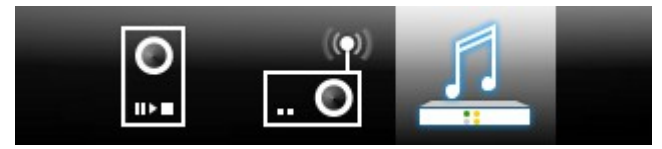

Abb.: Navigationsleiste

Das Muteicon zeigt den Mutestatus der ausgewählten Zone an. Ausserdem kann hier die Zone gemutet bzw. entmutet werden.

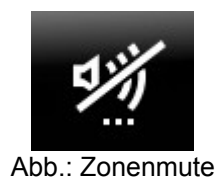

### <span id="page-12-0"></span>*6.4 Webseite: Intro (Hauptmenue)*

Diese Seite wird beim Aufruf als sogenannte Introseite angezeigt. Hier wählen Sie die Funktion aus welche Sie als nächstes bedienen möchten.

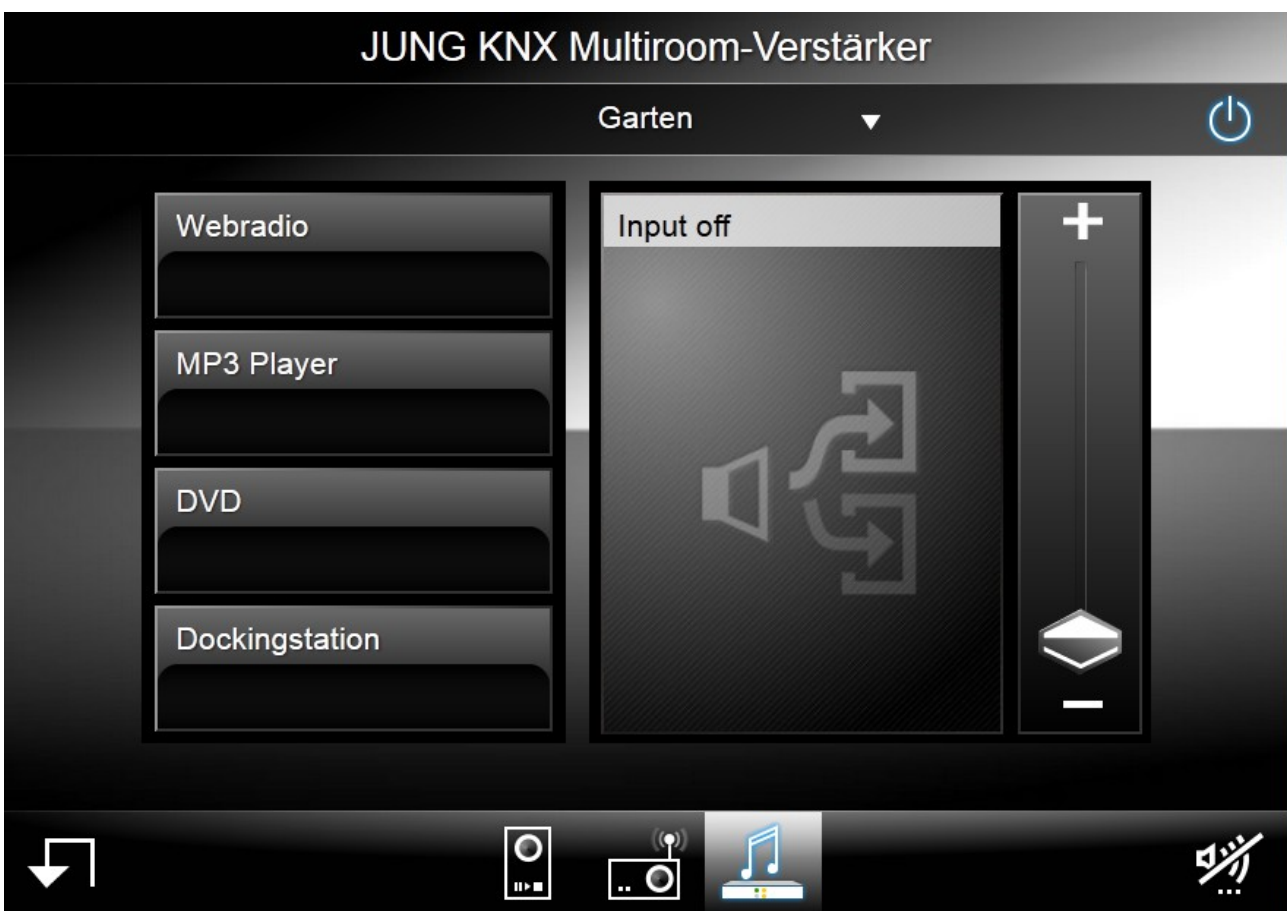

Abb.: Introseite

Die Elemente der Introseite:

\*Headerbereich:

- Zonenwahlschalter
- Power ON/OFF

\*Arbeitsbereich (linker Bereich):

- Anwahl Webradio
- Anwahl MP3 Player:
- Anwahl analoge Eingänge 1-3
- –

\*Arbeitsbereich (rechter Bereich):

- Mediacontainer
- Playerbedienung (je nach Menueauswahl)
- Lautstärkeregelung

### <span id="page-13-0"></span>*6.5 Webseite: Webradio*

Das Menue "Webradio" zeigt in der linken Contentbox die verfügbaren Radiosender.

Rechts im Mediacontainer werden der Radiosendername und die aus dem Radiostream empfangenen Informationen angezeigt.

Der Block "Laufwerkfunktionen" schaltet den Radiosender vor und zurück, bzw. stoppt den Radioempfang.

In der Navigationsleiste ist das Icon "Webradio" hervorgehoben. Mit dem Knopf "Zurück" gelangt man auf die Introseite.

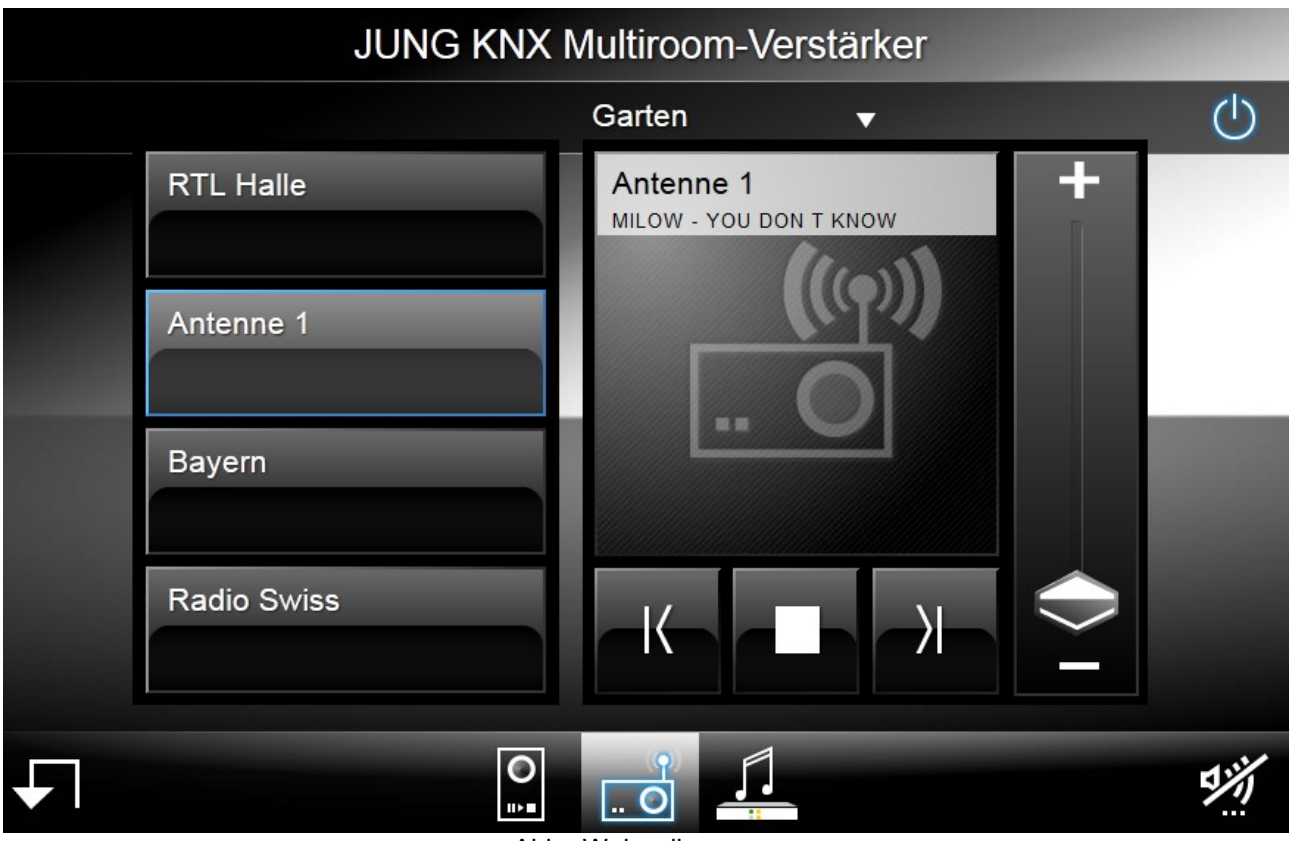

Abb.: Webradiomenue

### <span id="page-14-0"></span>*6.6 Webseite: MP3 Player*

Das Menue "MP3 Player" zeigt in der linken Contentbox die verfügbaren Musikordner an. Musikordner sind die auf der SD-Karte befindlichen Ordner. Mit einem Klick auf einen Ordner werden die Tracks des Ordners angezeigt.

Rechts im Mediacontainer werden das Coverbild und die aus dem MP3 file extrahierten Informationen angezeigt.

Der Block "Laufwerkfunktionen" schaltet die Tracks vor und zurück, bzw. stoppt den Track.

In der Navigationsleiste ist das Icon "MP3 Player" hervorgehoben. Mit dem Knopf "Zurück" gelangt man auf die Introseite.

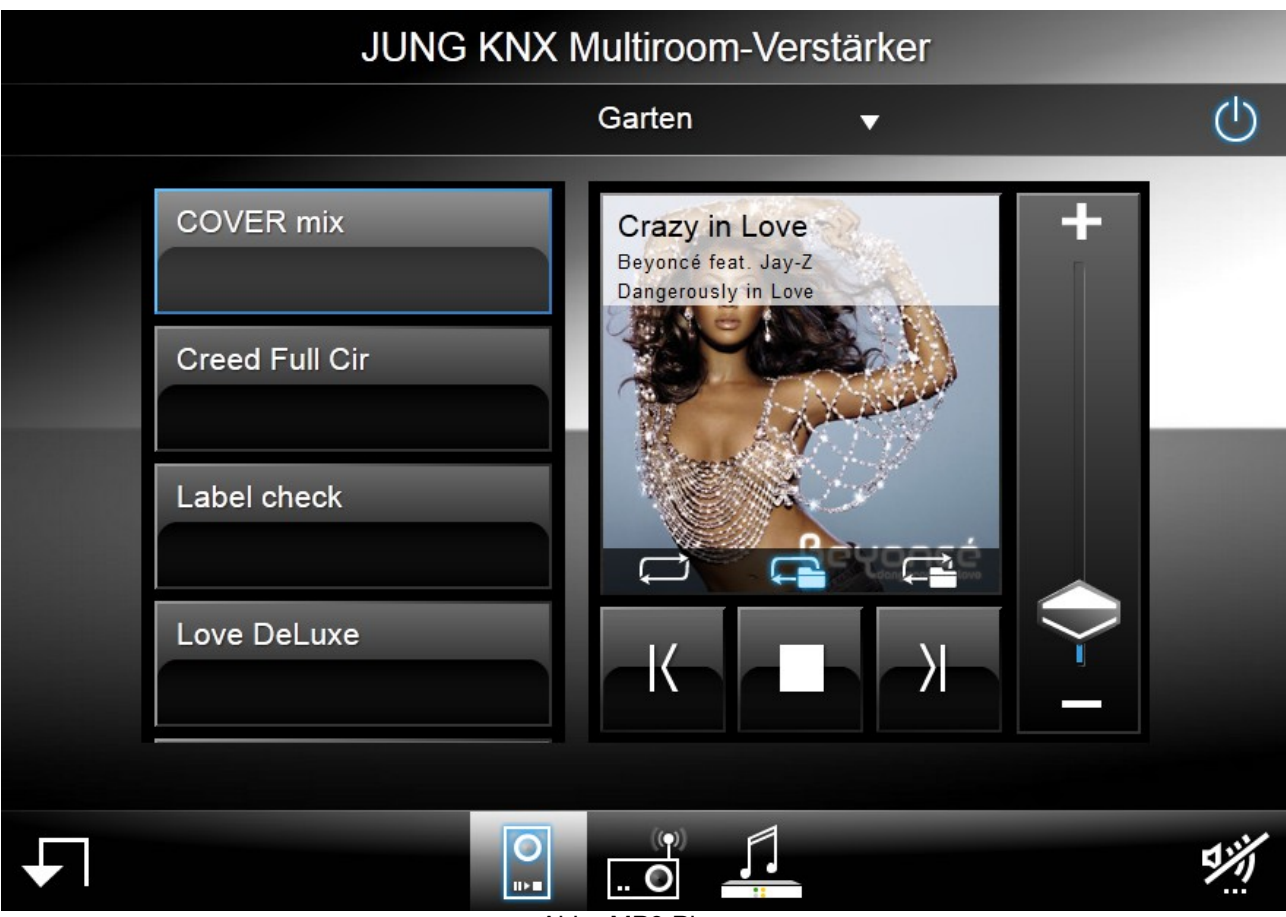

Abb.: MP3 Player

# <span id="page-15-2"></span>*7 JUNG AMP WR / Setupmenue*

### <span id="page-15-1"></span>*7.1 Aufruf des Setupmenues*

Nach der Integration ins Netzwerk kann die JUNG AMP WR mittels Webbrowser konfiguriert werden. Dazu verwenden Sie den Aufruf wie folgt:

### jungamp/setup

Hinweis: Manche Browsertypen/Netzwerke verlangen die Eingabe wie folgt:

http://jungamp/setup

### <span id="page-15-0"></span>*7.2 Setup Webradiosender*

Hier werden die Webradiosender festgelegt. Es stehen 16 Speicherplätze zur Verfügung. Es werden je Speicherplatz zwei Informationen eingetragen:

- 1) Name des Radiosenders: Dieser Name erscheint dann auf der Webbenutzeroberfläche und wird ebenfalls in den KNX als 14Byte Telegramm gesendet.
- 2) URL des Radiosenders: Diese Webadresse taucht später auf keiner sichtbaren Oberfläche auf. Die URL wird benötigt, um den Radiostream aus dem Internet zu empfangen.

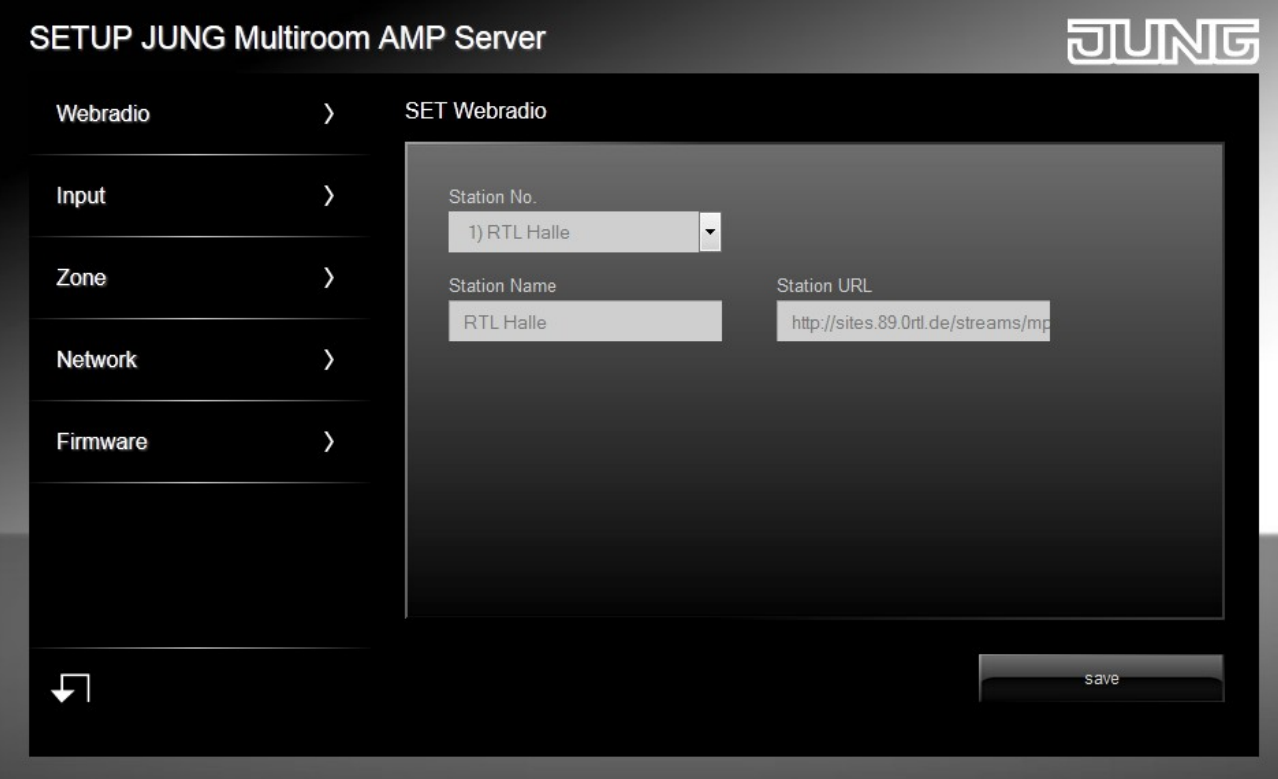

Abb.: Setup Webradio

可

### <span id="page-16-0"></span>*7.3 Setup Inputname*

Hier werden die Namen der analogen Eingangssignale hinterlegt. Diese werden später auf der Benutzeroberfläche angezeigt.

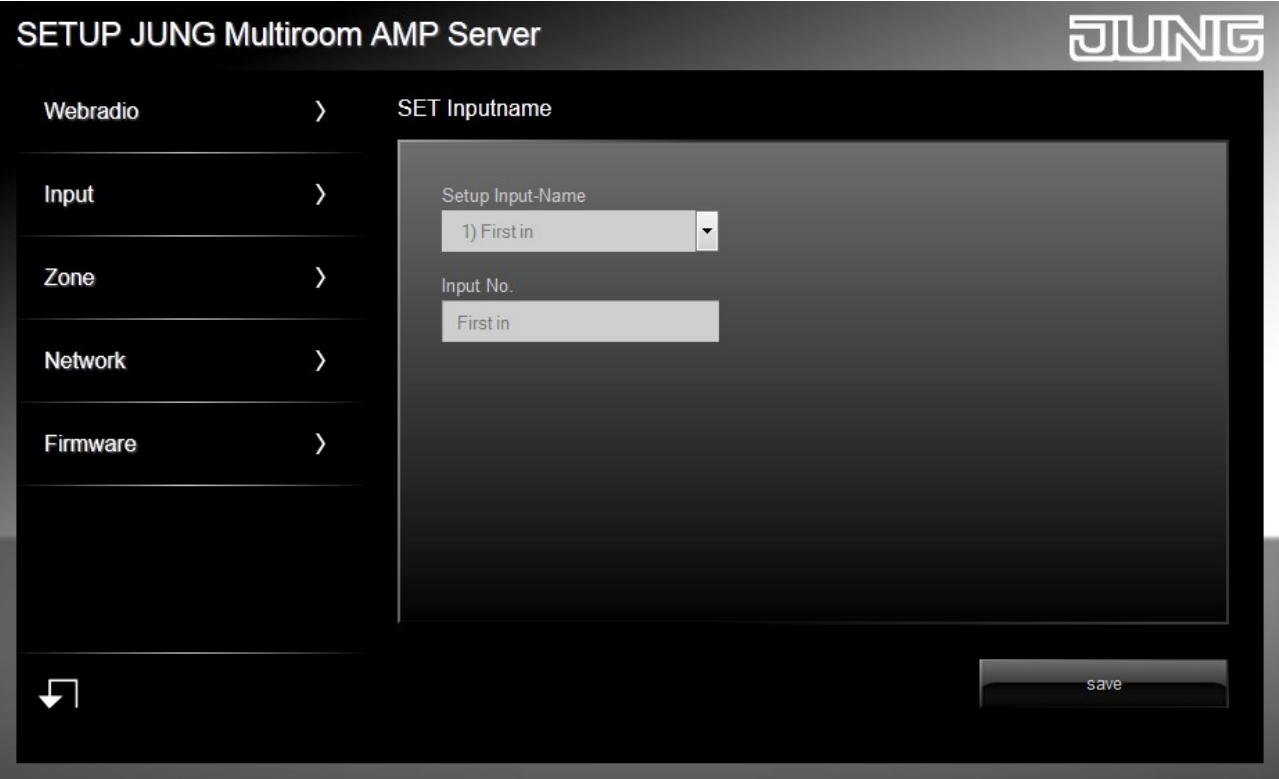

Abb.: Setup Inputname

### <span id="page-17-0"></span>*7.4 Setup Zone*

Hier werden die Namen der Audiozonen hinterlegt. Diese werden später auf der Benutzeroberfläche angezeigt.

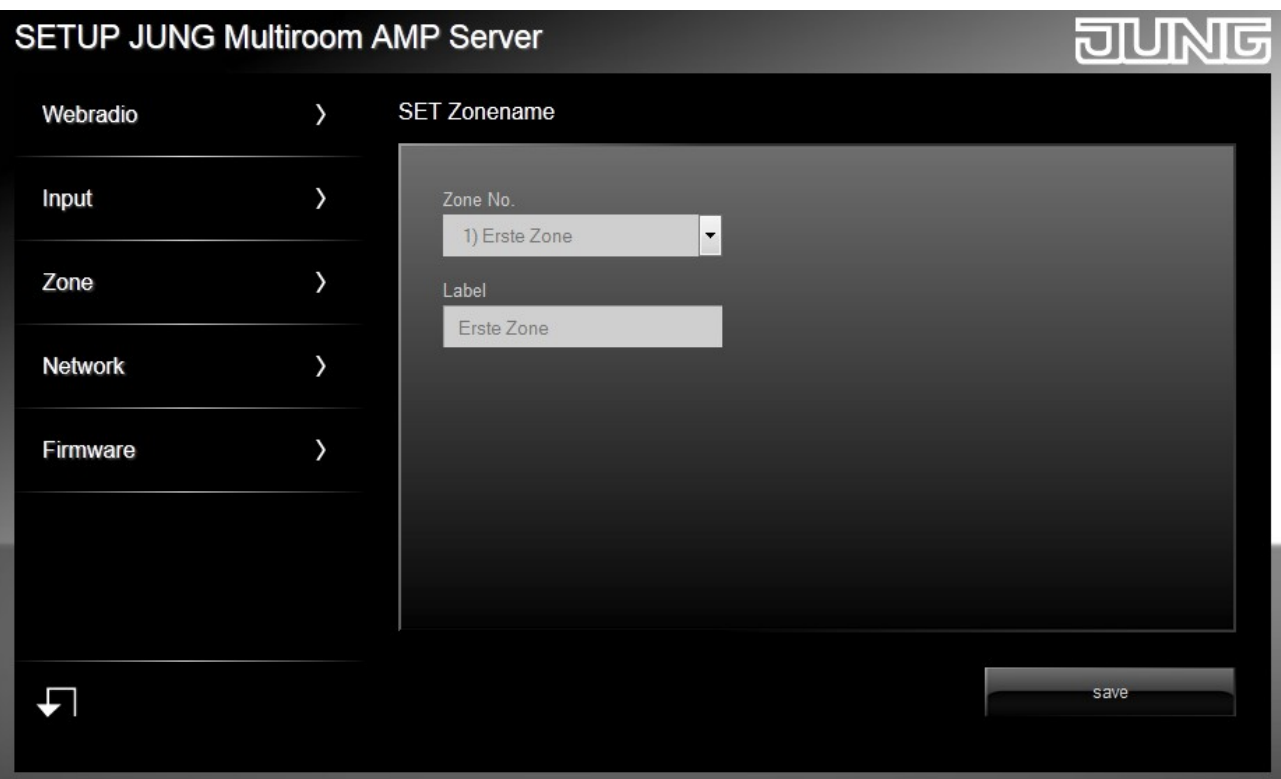

Abb.: Setup Zonen

ਹ।

### <span id="page-18-1"></span>*7.5 Setup Netzwerk*

Hier werden die Netzwerkeinstellungen für die JUNG AMP WR hinterlegt. Mit diesen Einstellungen verbindet sich die JUNG AMP WR mit dem angeschlossenen LAN.

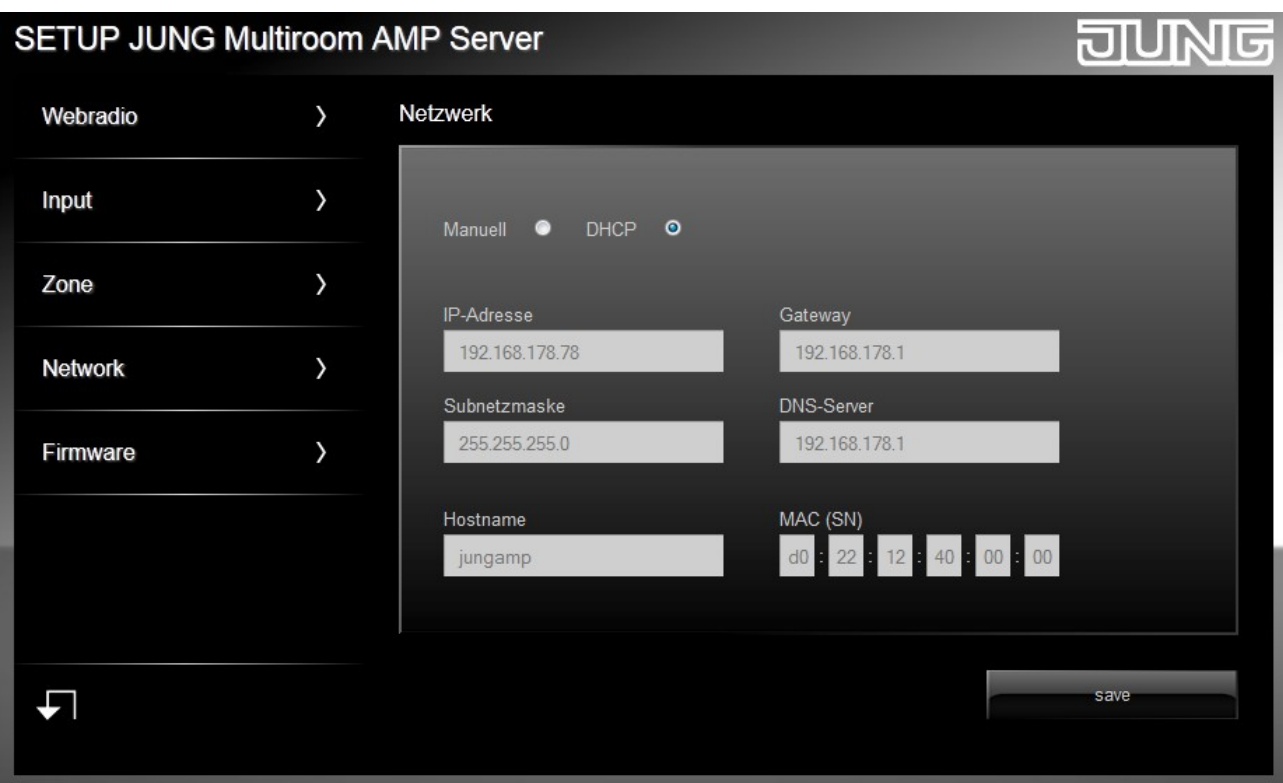

Abb.: Setup Netzwerk

### <span id="page-18-0"></span>*7.5.1 Setup Netzwerk - Eingabefelder*

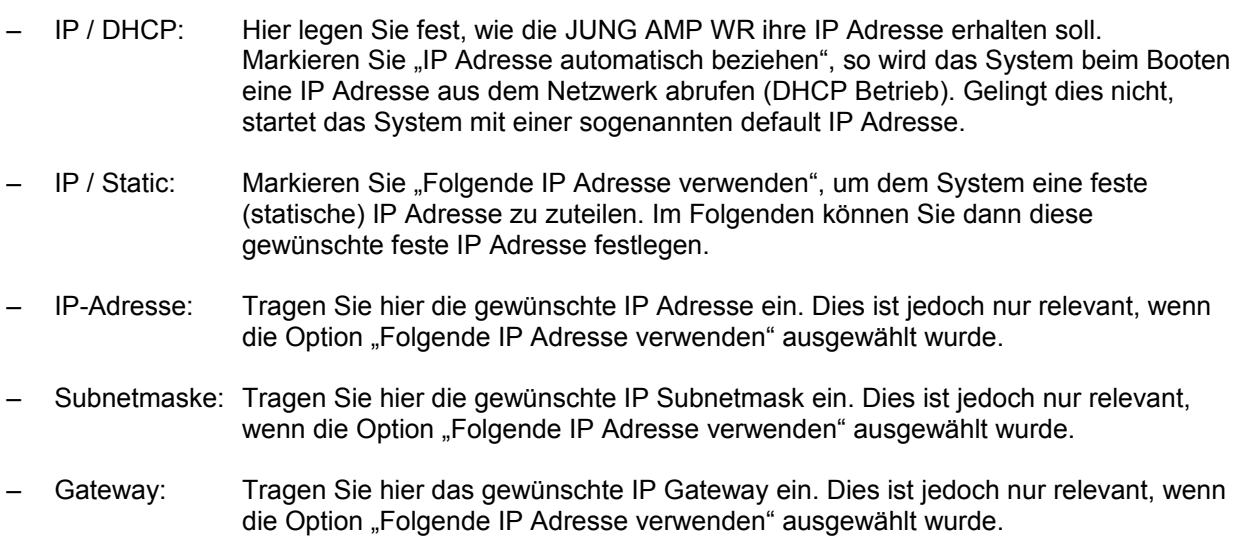

– DNS: Tragen Sie hier die gewünschte DNS Adresse ein. Dies ist jedoch nur relevant, wenn die Option "Folgende IP Adresse verwenden" ausgewählt wurde.

जा

- Hostname: Tragen Sie hier den gewünschten Hostnamen ein. Über diesen Hostnamen kann die JUNG AMP WR später aufgerufen werden.
- MAC(SN): Zeigt die MAC Adresse des Systems.

Hinweis: Wenn Sie IP Einstellungen in diesem Menue ändern, kann es vorkommen, dass das System nicht mehr über den Hostnamen erreichbar ist. In diesem Fall müssen Sie dann im Browser die IP Adresse in die Adressleiste eintragen. Um das System wieder über den Hostnamen zu erreichen, müssen Sie für einige Sekunden die Spannungsversorgung unterbrechen. Generell empfiehlt sich nach dem Umstellen von diesen Systemeinstellungen ein Neustart (für einige Sekunden die Spannungsversorgung unterbrechen).

同

### <span id="page-20-0"></span>*7.6 Setup Firmwareupdate*

Über dieses Menue kann eine neuere Firmware in die JUNG AMP WR eingespielt werden. Dazu wählt man über den Knopf "select..." das aufzuspielende Firmwarefile aus. Die ausgewählt Firmwaredatei wird dann im Textfeld "Selected" angezeigt. Um diese Firmware auf das Gerät zu übertragen, wird nun der Knopf "upload" betätigt.

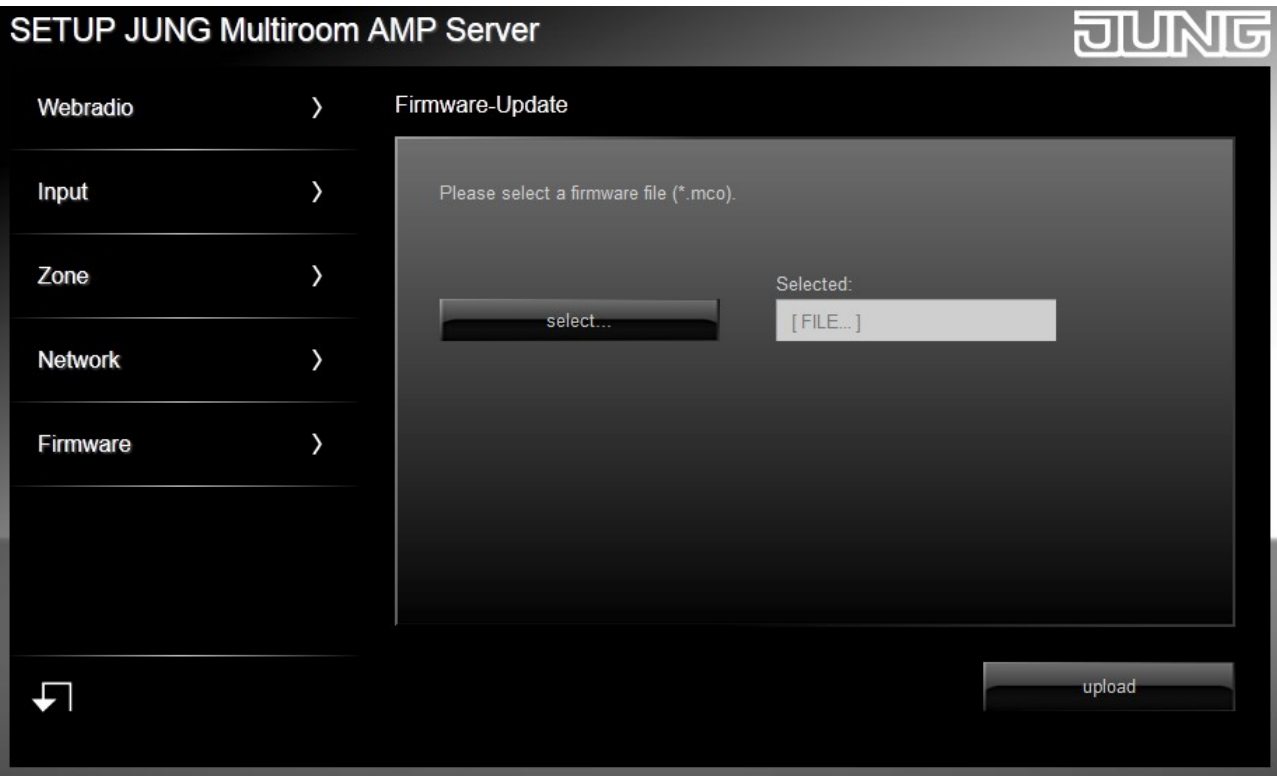

Abb.: Setup Firmwareupdate

# <span id="page-21-4"></span>*8 KNX Objektbeschreibung / Allgemeine Funktionen*

### <span id="page-21-3"></span>*8.1 Allgemeine Beschreibung*

Die JUNG AMP WR M4 verfügt über verschiedene Datenschnittstellen. Das bedeutet, dass das Gerät auch über verschiedene Protokolle angesprochen werden kann. Normalerweise ist das System zum Anschluss an den Gebäudebus KNX vorgesehen.

Die folgenden Kapitel beschreiben die Steuerung der JUNG AMP WR über die KNX Kommunikationsobjekte.

### <span id="page-21-2"></span>*8.2 Verstärkerboard EIN / AUS Schalten*

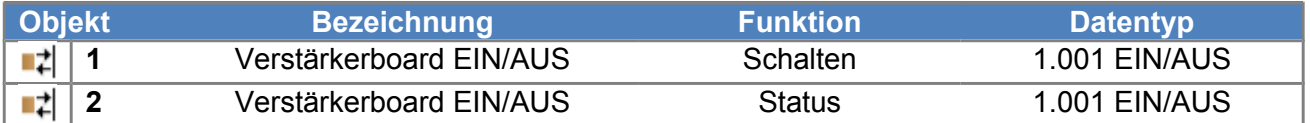

Über das Kommunikationsobjekt 1 kann das Verstärkerboard ein- bzw. ausgeschaltet werden. Objekt 2 liefert den Status zurück. Auch nach dem Ausschalten des Verstärkerboards kann die JUNG AMP WR Telegramme aus dem KNX Bus empfangen und ausführen.

Die Abschaltung des Verstärkerboards empfiehlt sich dann, wenn die JUNG AMP WR längere Zeit nicht verwendet werden soll. (z.B.: Nacht, Urlaub…).

### <span id="page-21-1"></span>*8.3 Verstärkerboard Temperatur*

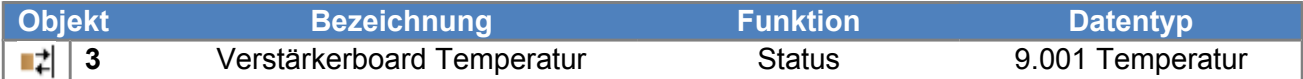

Das Obkjekt sendet die Temperatur des Verstärkerboards als Status auf den KNX Bus. Das entsprechende Telegramm wird immer dann gesendet, wenn sich die Temperatur um mind. 1 Grad Kelvin geändert hat.

### <span id="page-21-0"></span>*8.4 Master Mute EIN / AUS Schalten*

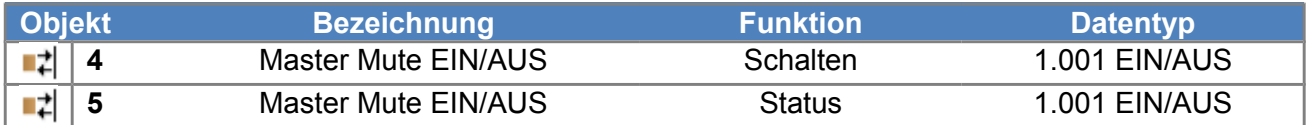

Über das Kommunikationsobjekt 4 kann das Master Mute ein- bzw. ausgeschaltet werden. Objekt 2 liefert den Status zurück. Bei gesetztem Master Mute (Wert 1) sind alle Verstärker stumm geschaltet. Der Wert 0 setzt die Verstärker wieder in den Zustand wie vor dem Muten zurück.

Die Abschaltung der Verstärker über den Master Mute empfiehlt sich dann, wenn alle Verstärkerausgänge kurzzeitig stumm geschaltet werden sollen (z.B.: Stummschalten bei eintreffendem Telefonanruf, ELA Durchsage…).

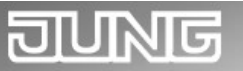

### <span id="page-22-2"></span>*8.5 Alarm - Überhitzung*

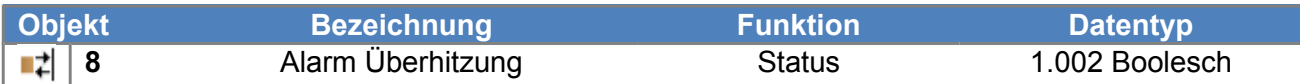

Dieses Objekt wird bei Überhitzung des Systems mit dem Wert 1 gesendet.

Bei Alarmende (Temperatur wieder im Normalbereich) wird als Status der Wert 0 gesendet.

Während der Alarmdauer ist die JUNG AMP WR automatisch abgeschaltet. Nach Alarmende muss die JUNG AMP WR wieder eingeschaltet werden. Das Einschalten kann am Gerät selbst oder über den KNX Bus erfolgen.

# <span id="page-22-1"></span>*9 KNX Objektbeschreibung / Verstärker*

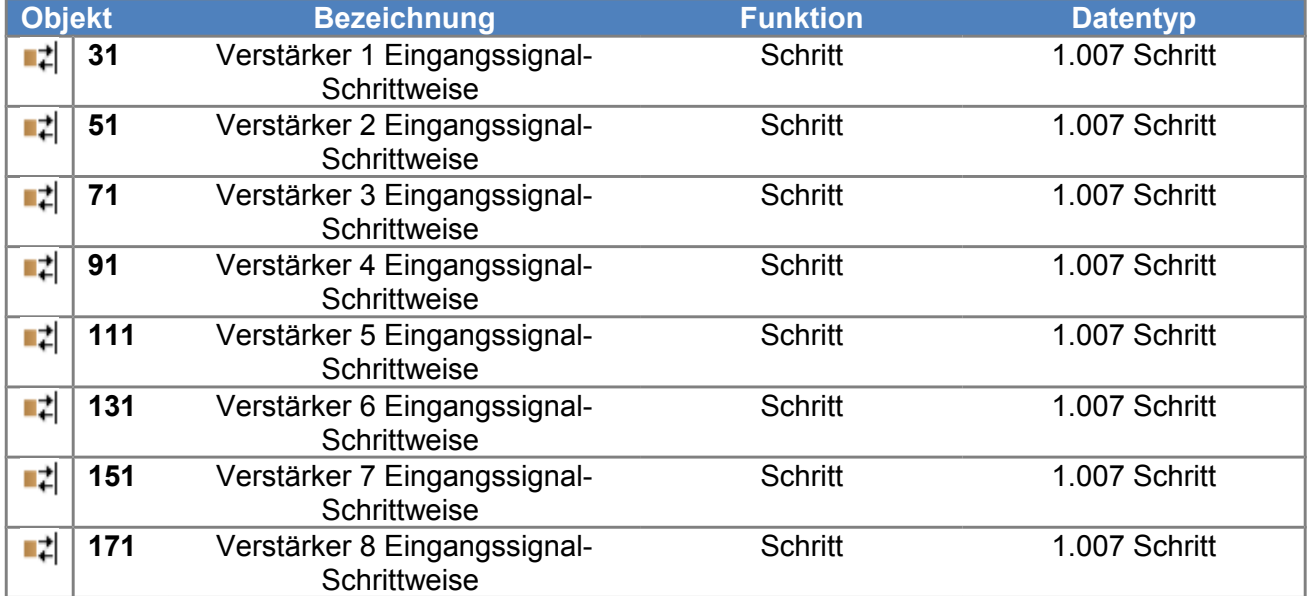

### <span id="page-22-0"></span>*9.1 Verstärker n: Eingangssignal - Schrittweise*

Über diese Kommunikationsobjekte werden die Eingangssignale für die Verstärker (Audiozonen) ausgewählt. Es stehen vier Eingangssignale zur Verfügung. Mit dem Senden des Wertes 1 auf ein Kommunikationsobjekt wird zur nächst höheren Eingangsnummer geschaltet. Entsprechend schaltet der Wert 0 auf die nächst niedrigere Eingangsnummer um.

# ज

### <span id="page-23-0"></span>*9.2 Verstärker n: Eingangssignal - Wert*

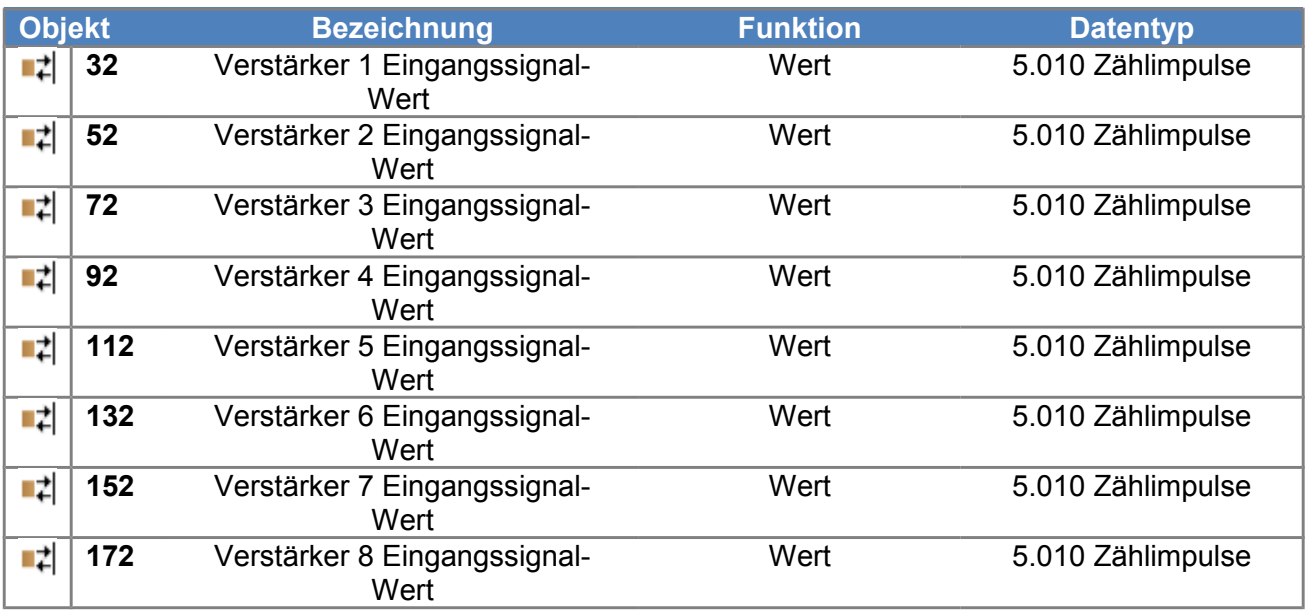

Über diese Kommunikationsobjekte werden die Eingangssignale für die Verstärker (Audiozonen) ausgewählt. Es stehen vier Eingangssignale zur Verfügung.

Das Senden des..

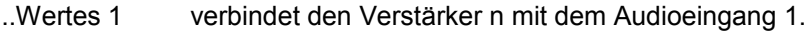

..Wertes 2 verbindet den Verstärker n mit dem Audioeingang 2.

..Wertes 3 verbindet den Verstärker n mit dem Audioeingang 3.

..Wertes 4 verbindet den Verstärker n mit dem Audioeingang 4.

Der Wert 0 würde das Routing aufheben.

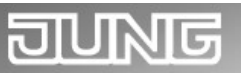

### <span id="page-24-0"></span>*9.3 Verstärker n: Eingangssignal - Status*

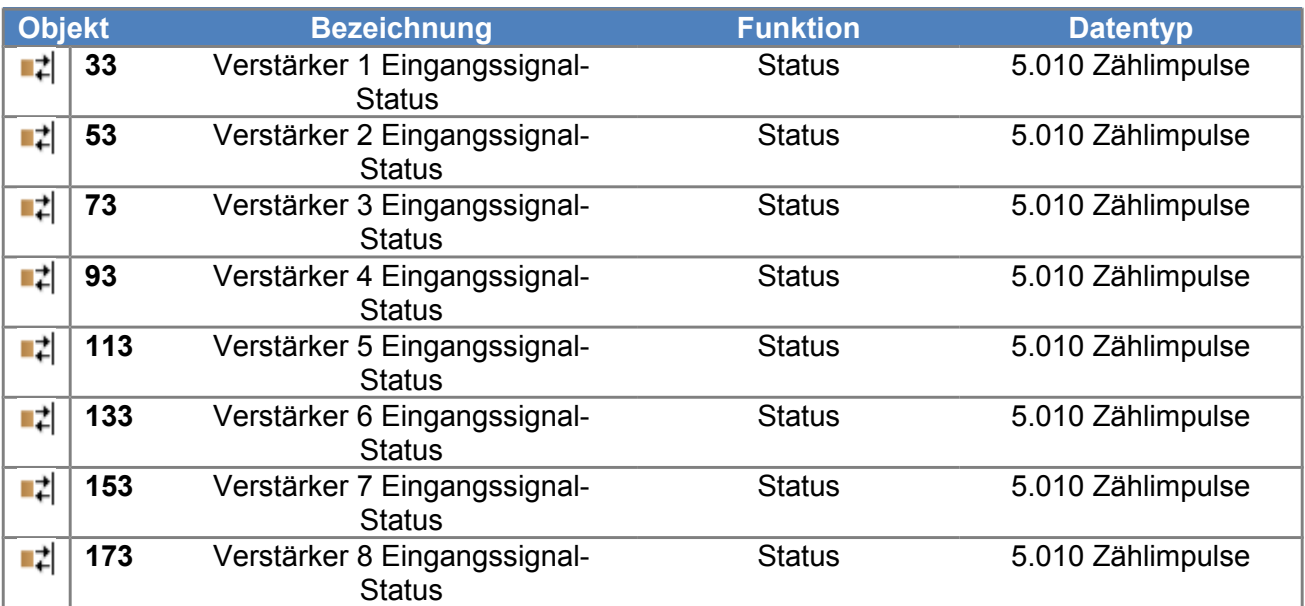

Über diese Kommunikationsobjekte sendet die JUNG AMP WR die Nummer des gerade ausgewählten Audioeingangs zurück.

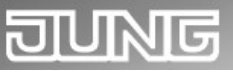

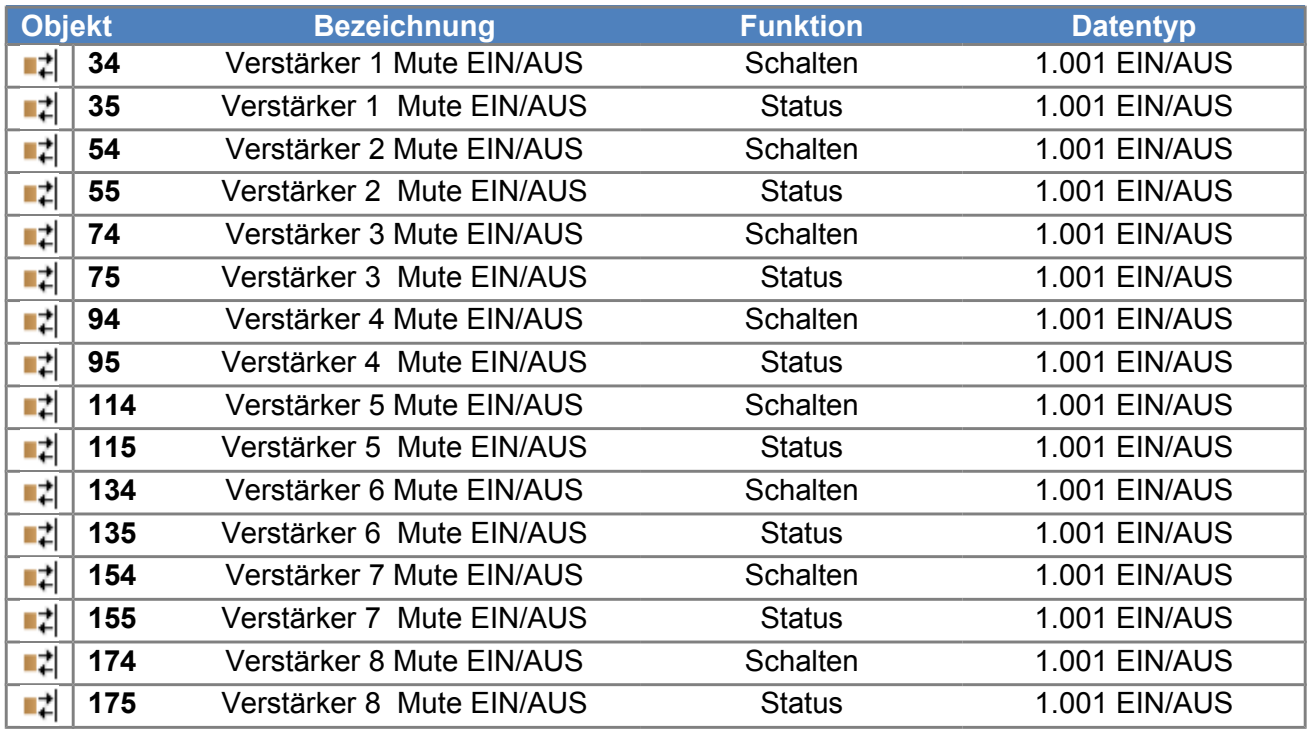

### <span id="page-25-0"></span>*9.4 Verstärker n: Mute EIN / AUS Schalten*

Über diese Kommunikationsobjekte kann das Verstärker Mute ein- bzw. ausgeschaltet werden. Bei gesetztem Verstärker Mute (Wert 1) ist der entsprechende Verstärker stumm geschaltet. Der Wert 0 setzt den Verstärker wieder in den Zustand wie vor dem Muten zurück.

Das Master Mute (siehe vorangegangene Kapitel) ist stets übergeordnet zum Verstärker (Zonen) Mute. Wenn also das Master Mute gesetzt ist, sind alle Zonen (Verstärker) gemutet. Das Master Mute überschreibt aber nicht das Kommunikationsobjekt des Mutes der einzelnen Verstärker. Wird also das Master Mute auf den Wert 0 gesetzt, dann bestimmt wieder der Datenpunkt für die Zone, ob der Verstärker gemutet ist oder nicht.

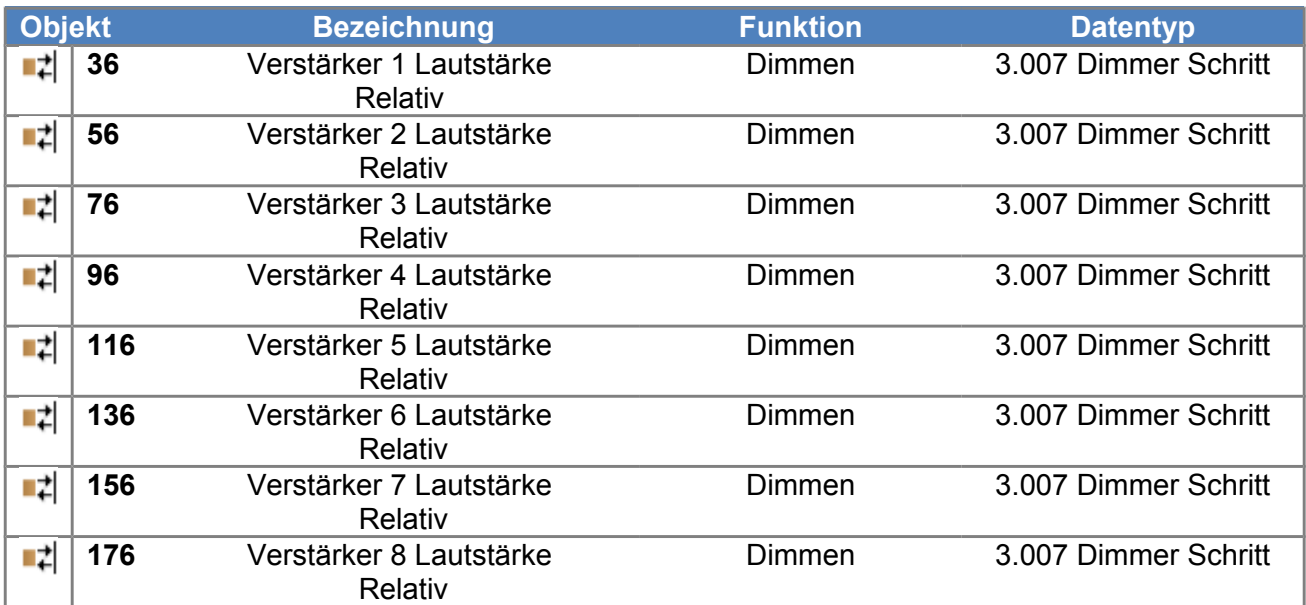

### <span id="page-26-0"></span>*9.5 Verstärker n: Lautstärke Einstellen – Relativ*

Über diese Kommunikationsobjekte kann die Lautstärke der Verstärker gesteuert werden. Der Datenpunkt ist für das relative Verändern der Lautstärke vorgesehen. Es werden sowohl die Bertriebsart "mit Stopp-Telegramm" als auch "ohne Stopp-Telegramm" unterstützt.

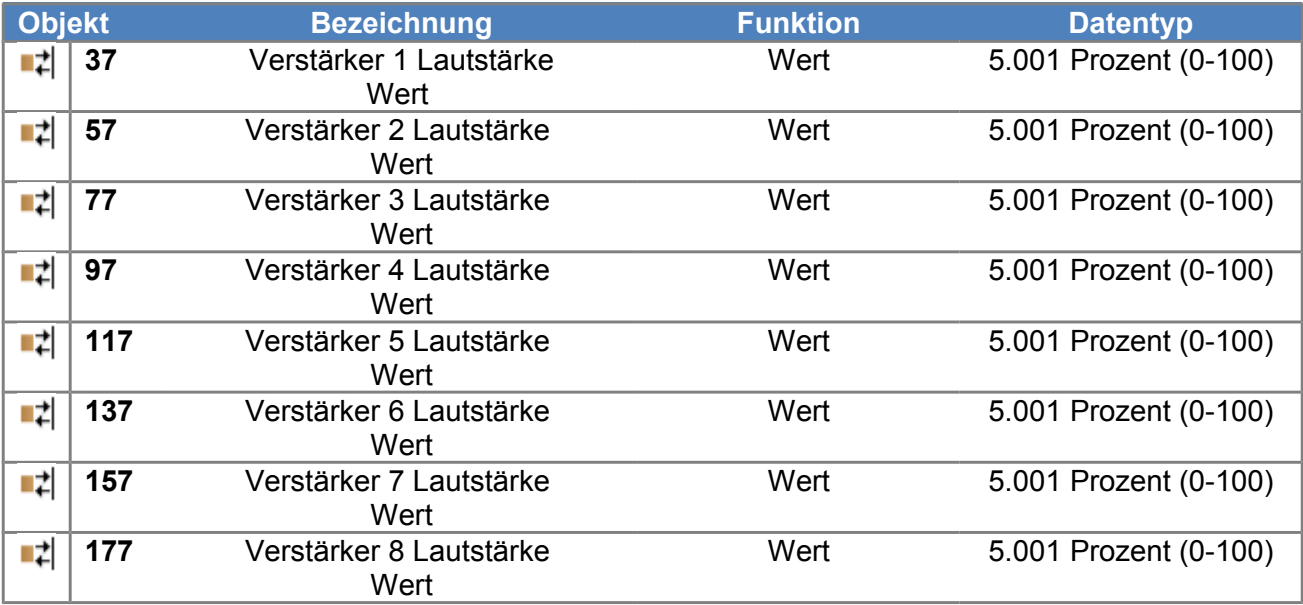

### <span id="page-26-1"></span>*9.6 Verstärker n: Lautstärke Einstellen - Wert*

Über diese Kommunikationsobjekte kann die Lautstärke der Verstärker gesteuert werden. Über den Datenpunkt kann ein Verstärker direkt auf einen bestimmten Lautstärkewert eingestellt werden. In diesem Fall regelt die JUNG AMP WR mit einer festeingestellten internen Audiorampe die Lautstärke ein.

IJI

# **JUT**

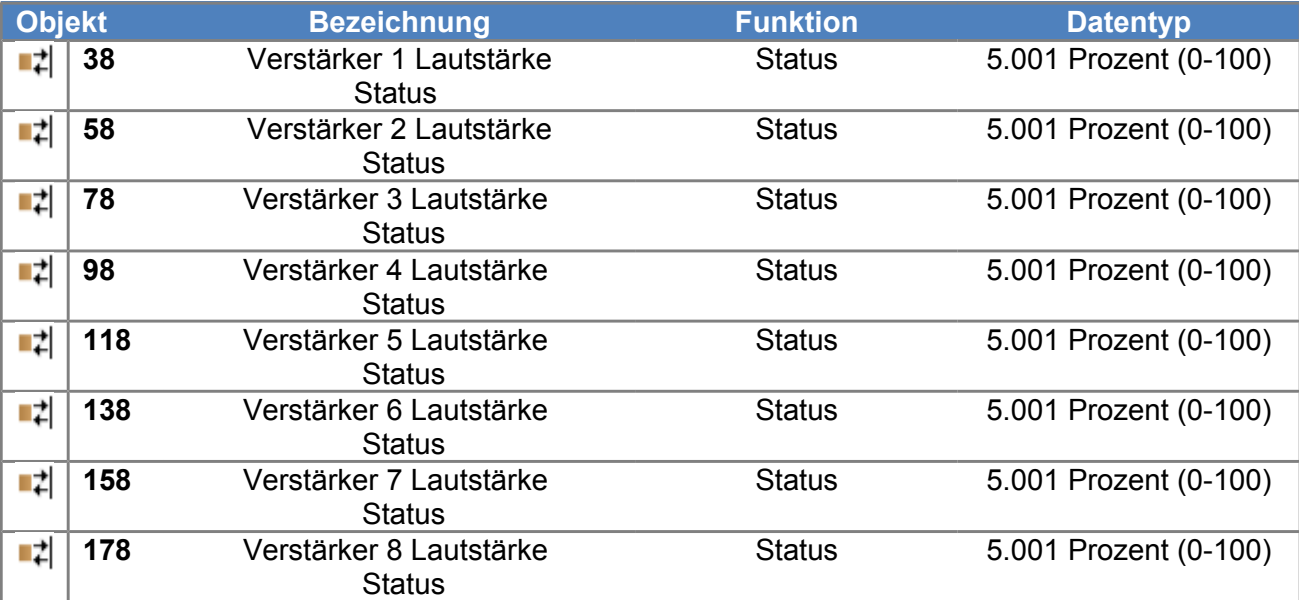

### <span id="page-27-0"></span>*9.7 Verstärker n: Lautstärke Status*

Über diese Kommunikationsobjekte sendet die JUNG AMP WR den Lautstärkewert der jeweiligen Zone zurück.

# <span id="page-28-2"></span>*10 KNX Objektbeschreibung / Klangeinstellung*

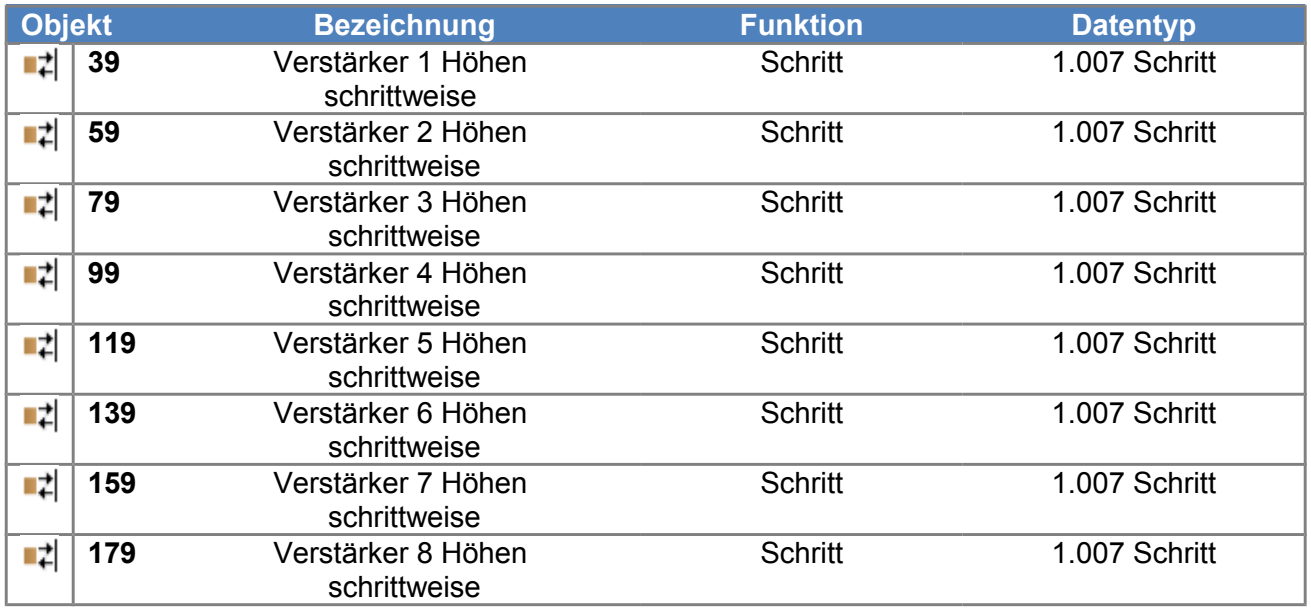

### <span id="page-28-1"></span>*10.1 Verstärker n: Höhen Einstellen - Schrittweise*

Über diese Kommunikationsobjekte kann die Höheneinstellung der Verstärker gesteuert werden. Der Datenpunkt ist für das schrittweise Verändern der Höhen vorgesehen. Mit dem Senden des Wertes 1 auf ein Kommunikationsobjekt wird zum nächst höheren Wert geschaltet. Entsprechend schaltet der Wert 0 auf den nächst niedrigeren Wert.

### <span id="page-28-0"></span>*10.2 Verstärker n: Höhen Einstellen - Wert*

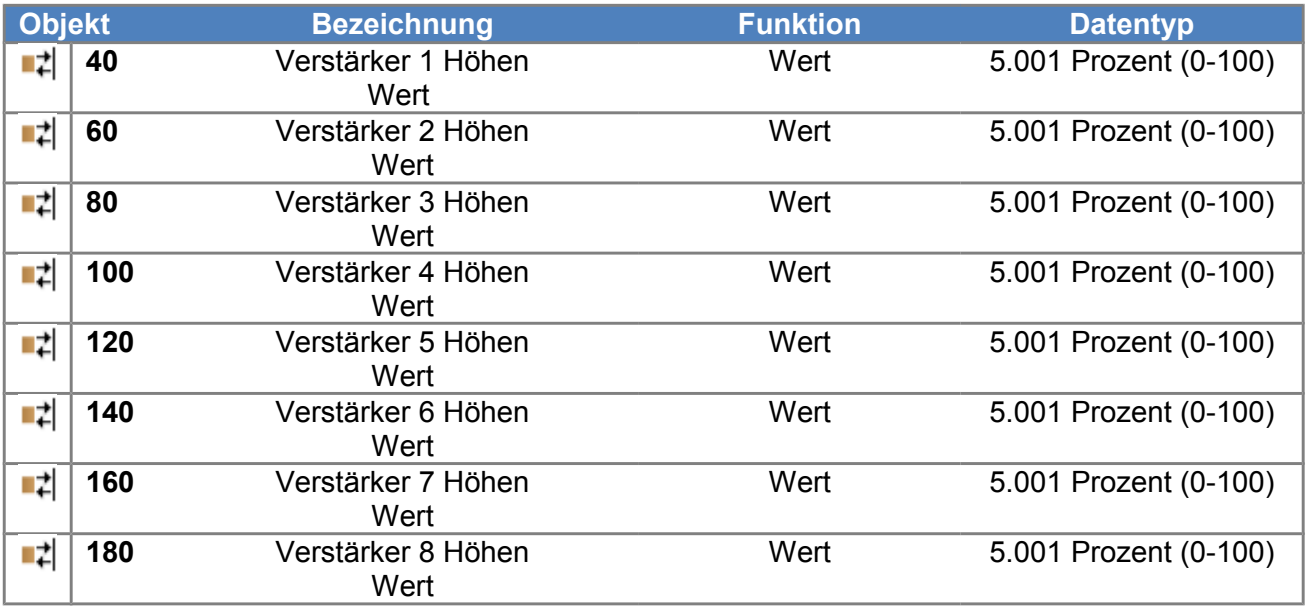

Über diese Kommunikationsobjekte kann die Höheneinstellung der Verstärker gesteuert werden. Über den Datenpunkt kann ein Verstärker direkt auf einen bestimmten Wert eingestellt werden.

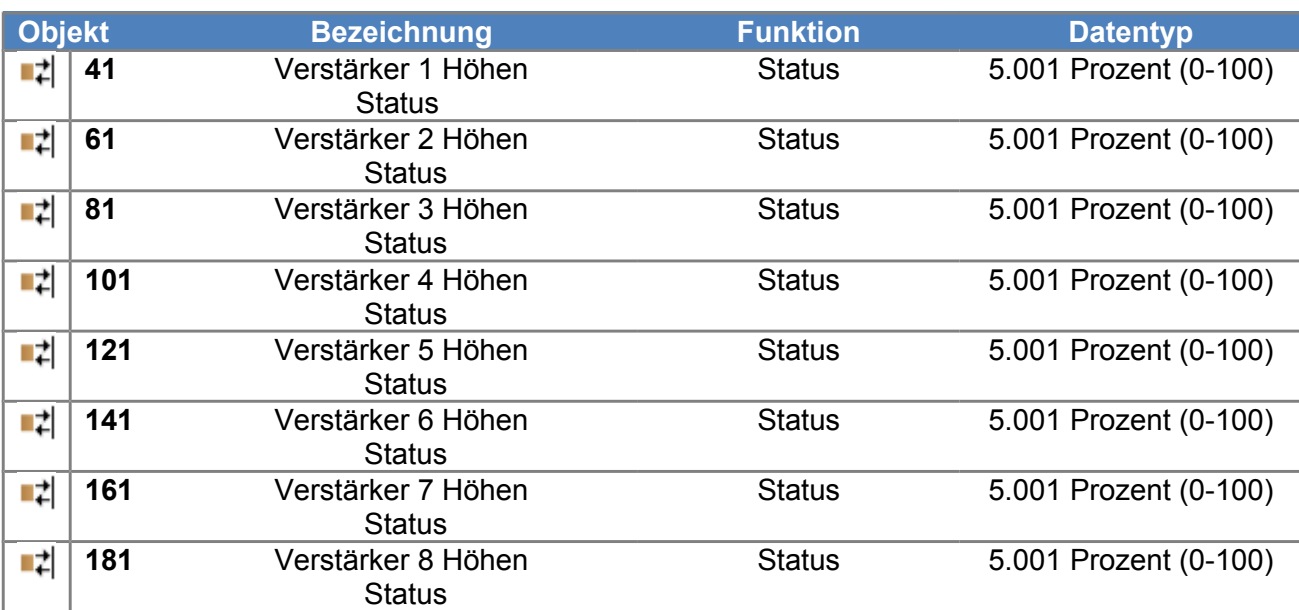

### <span id="page-29-1"></span>*10.3 Verstärker n: Höhen Status*

Über diese Kommunikationsobjekte sendet die JUNG AMP WR den Statuswert der Höheneinstellung der jeweiligen Zone zurück.

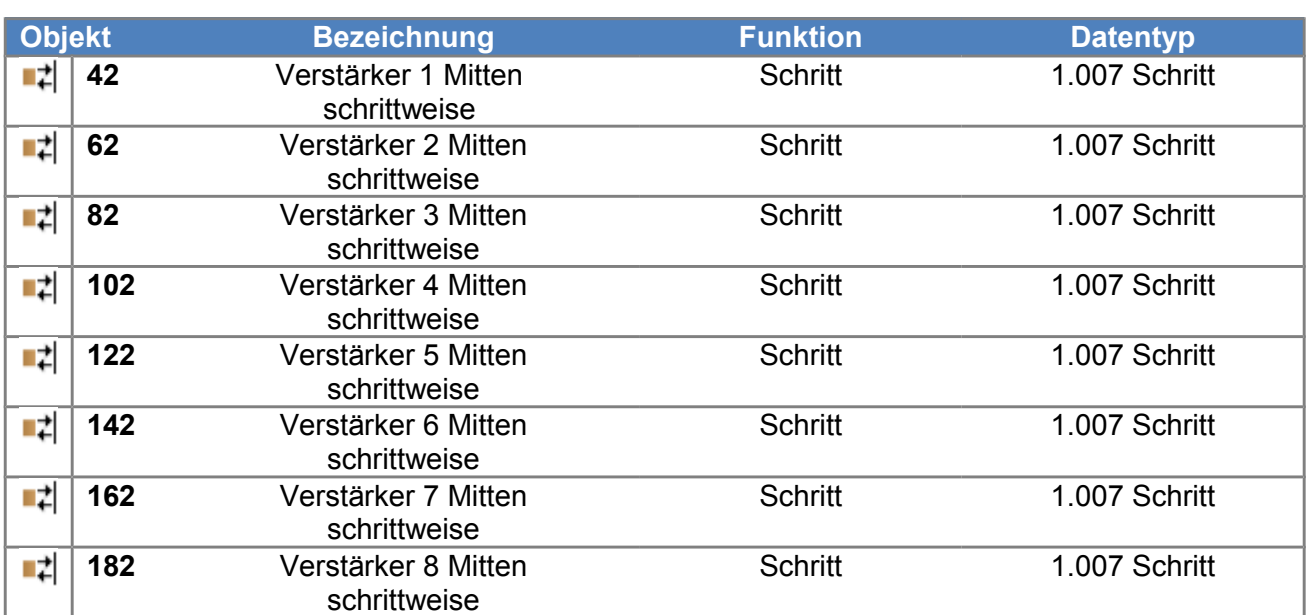

### <span id="page-29-0"></span>*10.4 Verstärker n: Mitten Einstellen - Schrittweise*

Über diese Kommunikationsobjekte kann die Mitteneinstellung der Verstärker gesteuert werden. Der Datenpunkt ist für das schrittweise Verändern der Mitten vorgesehen. Mit dem Senden des Wertes 1 auf ein Kommunikationsobjekt wird zum nächst höheren Wert geschaltet. Entsprechend schaltet der Wert 0 auf den nächst niedrigeren Wert.

一

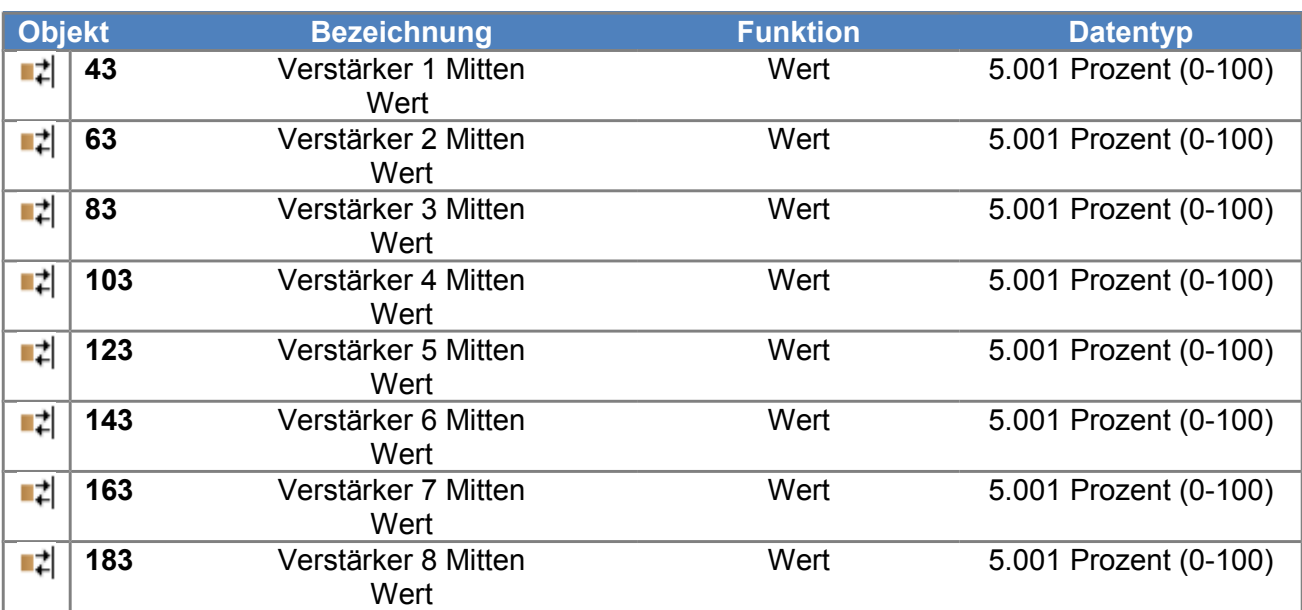

### <span id="page-30-1"></span>*10.5 Verstärker n: Mitten Einstellen - Wert*

Über diese Kommunikationsobjekte kann die Mitteneinstellung der Verstärker gesteuert werden. Über den Datenpunkt kann ein Verstärker direkt auf einen bestimmten Wert eingestellt werden.

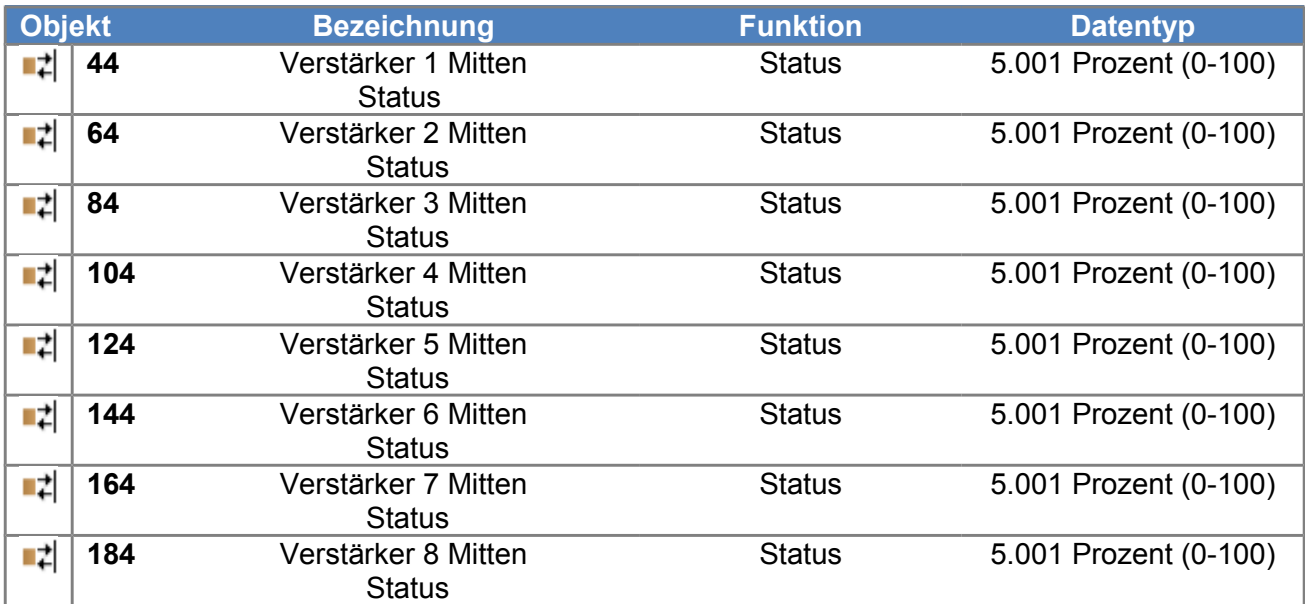

### <span id="page-30-0"></span>*10.6 Verstärker n: Mitten Status*

Über diese Kommunikationsobjekte sendet die JUNG AMP WR den Statuswert der Mitteneinstellung der jeweiligen Zone zurück.

<u>जा</u>

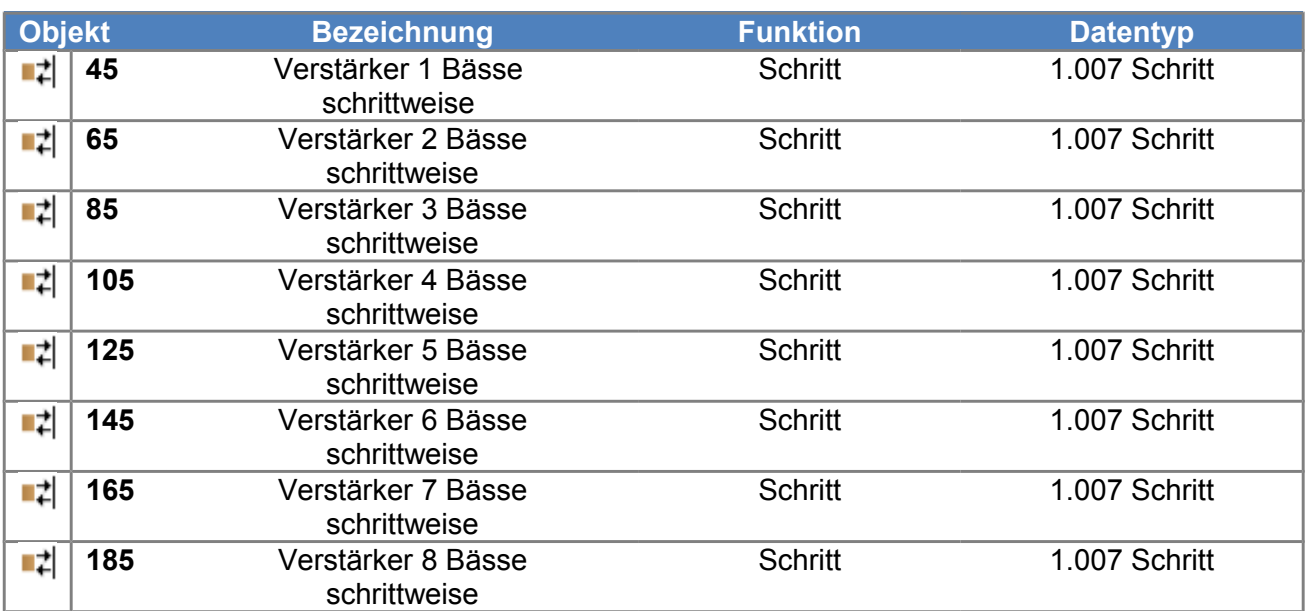

### <span id="page-31-1"></span>*10.7 Verstärker n: Bässe Einstellen - Schrittweise*

Über diese Kommunikationsobjekte kann die Basseinstellung der Verstärker gesteuert werden. Der Datenpunkt ist für das schrittweise Verändern der Bässe vorgesehen. Mit dem Senden des Wertes 1 auf ein Kommunikationsobjekt wird zum nächst höheren Wert geschaltet. Entsprechend schaltet der Wert 0 auf den nächst niedrigeren Wert.

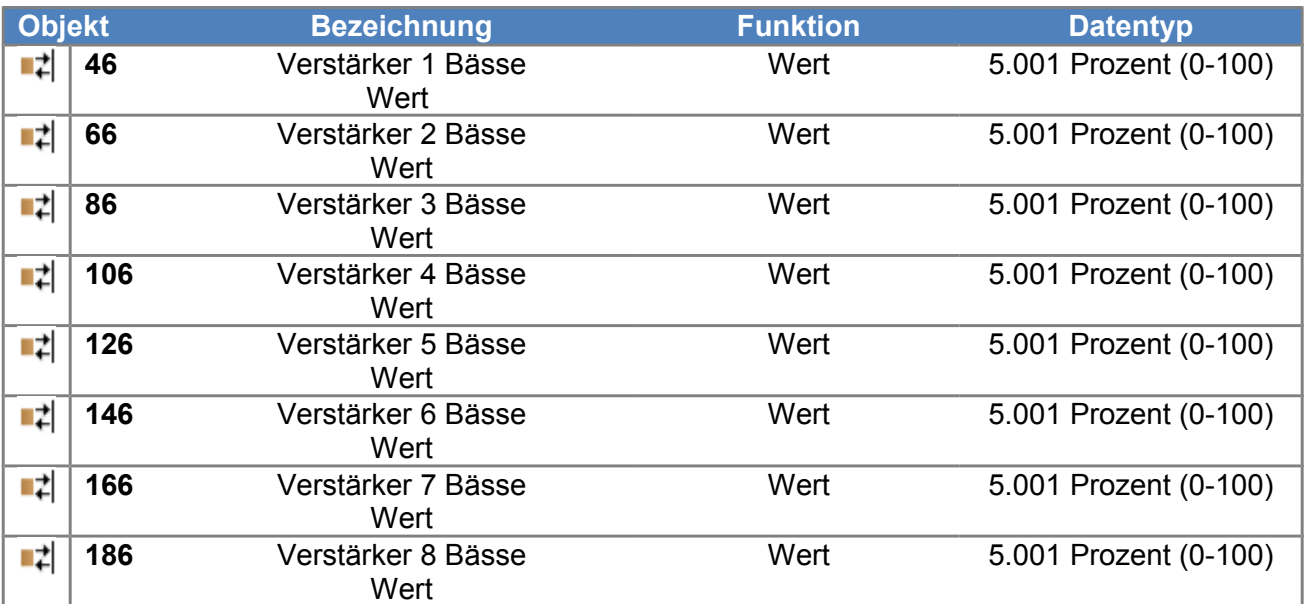

### <span id="page-31-0"></span>*10.8 Verstärker n: Bässe Einstellen - Wert*

Über diese Kommunikationsobjekte kann die Basseinstellung der Verstärker gesteuert werden. Über den Datenpunkt kann ein Verstärker direkt auf einen bestimmten Wert eingestellt werden.

可

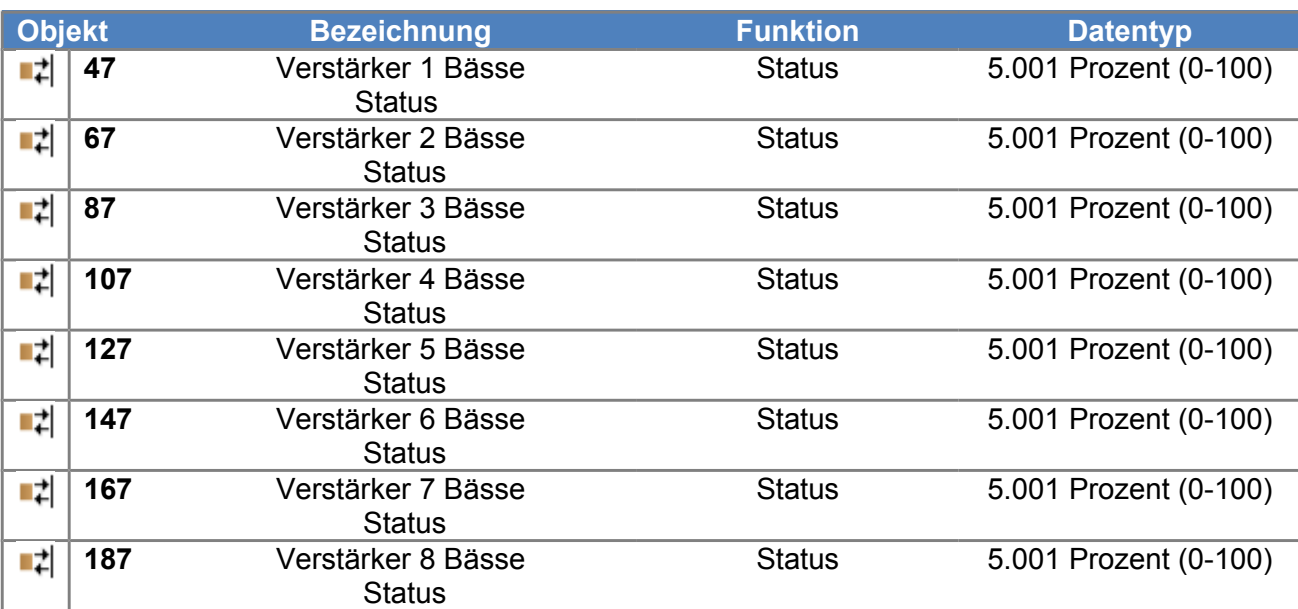

### <span id="page-32-0"></span>*10.9 Verstärker n: Bässe Status*

Über diese Kommunikationsobjekte sendet die JUNG AMP WR den Statuswert der Basseinstellung der jeweiligen Zone zurück.

# **JUG**

# <span id="page-33-3"></span>*11 KNX Objektbeschreibung / Eingangsverstärkung*

### <span id="page-33-2"></span>*11.1 Erklärung*

An den 4 Audioeingängen der JUNG AMP WR können beliebige Audioquellen angeschlossen werden. Solche Audioquellen müssen ihr Signal als analoges NF Signal abgeben (üblicherweise über Cinch Buchse).

Da verschiedene Audioquellen unter Umständen unterschiedlich starke Ausgangspegel liefern, kann an der JUNG AMP WR ein entsprechender Ausgleich erfolgen. Dazu lassen sich an der JUNG AMP WR die 4 Eingänge unabhängig voneinander einstellen. Diese Einstellung nennt sich Eingangsverstärkung. Im Auslieferungszustand sind alle Eingänge mit einer mittleren Eingangsverstärkung vorbelegt. Über die folgenden Kommunikationsobjekte kann diese Voreinstellung bei Bedarf verändert werden. Die Einstellungen, welche in diesem Kapitel beschrieben werden, sind für die erste Inbetriebnahme gedacht. Normalerweise muss die Eingangsempfindlichkeit eines Einganges im späteren Betrieb der Anlage nicht mehr verstellt werden.

Beachten Sie bitte, dass eine hohe Eingangsverstärkung zu einer Verzerrung des Musiksignals führen kann!

### <span id="page-33-1"></span>*11.2 Audioeingang n: Eingangsverstärkung Einstellen - Schrittweise*

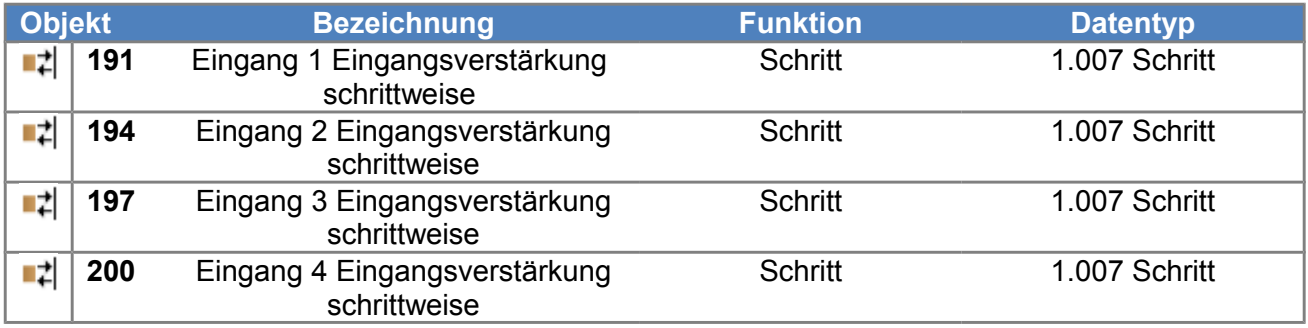

Über diese Kommunikationsobjekte kann die Eingangsverstärkung des jeweiligen Audioeingangs gesteuert werden. Der Datenpunkt ist für das schrittweise Verändern der Eingangsverstärkung vorgesehen. Mit dem Senden des Wertes 1 auf ein Kommunikationsobjekt wird zum nächst höheren Wert geschaltet. Entsprechend schaltet der Wert 0 auf den nächst niedrigeren Wert.

### <span id="page-33-0"></span>*11.3 Audioeingang n: Eingangsverstärkung Einstellen - Wert*

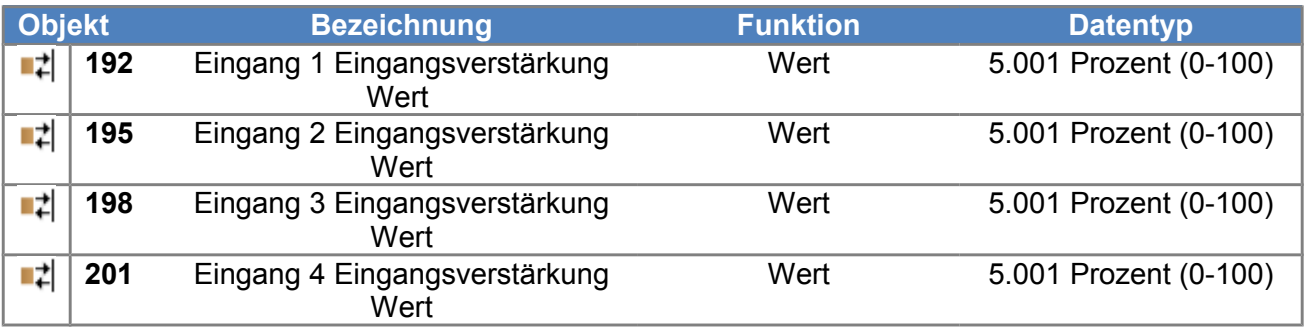

Über diese Kommunikationsobjekte kann die Eingangsverstärkung des jeweiligen Audioeingangs gesteuert werden. Über den Datenpunkt kann der Eingang direkt auf eine bestimmte Eingangsverstärkung eingestellt werden.

<span id="page-34-0"></span>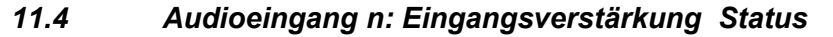

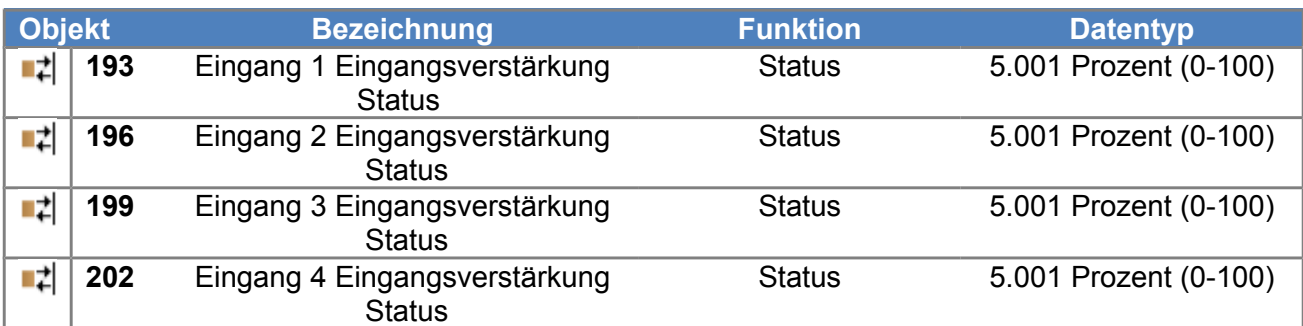

Über diese Kommunikationsobjekte sendet die JUNG AMP WR den Statuswert der Eingangsverstärkung des jeweiligen Audioeingangs zurück.

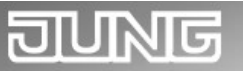

# <span id="page-35-3"></span>*12 KNX Objektbeschreibung / Einstellungen speichern/abrufen*

### <span id="page-35-2"></span>*12.1 Erklärung*

Im Auslieferungszustand ist die JUNG AMP WR bereits mit einer werkseitigen Klangeinstellung vorbelegt. Diese Einstellungen sind für die meisten Anforderungen geeignet.

Über die genannten KNX Kommunikationsobjekte können die Klangeinstellungen bei Bedarf an bauseitige Gegebenheiten angepasst werden.

Über einen weiteren Datenpunkt können solche Anpassungen in der JUNG AMP WR permanent abgespeichert werden. Damit ist dann sichergestellt, dass nach Spannungswiederkehr die JUNG AMP WR mit den angepassten Klangeinstellungen arbeitet.

Mit dem Datenpunkt "Reset" können die werkseitigen Klangeinstellungen wieder hergestellt werden. Um diese permanent in der JUNG AMP WR abzuspeichern, kann ebenfalls der oben genannte Datenpunkt zur Speicherung von Klangeinstellungen benutzt werden.

Während des Speichervorgangs (ca. 5 Sekunden) reagiert die JUNG AMP WR nicht auf Bustelegramme.

### <span id="page-35-1"></span>*12.1 Klangeinstellungen: Speichern*

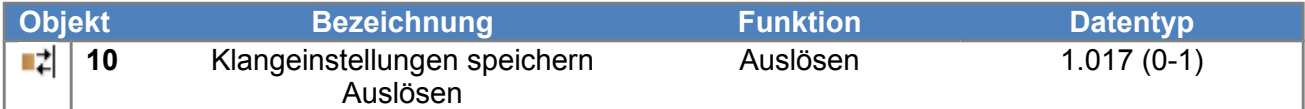

Über diese Kommunikationsobjekte können die Klangeinstellungen dauerhaft abgespeichert werden.

### <span id="page-35-0"></span>*12.1 Klangeinstellungen: Reset*

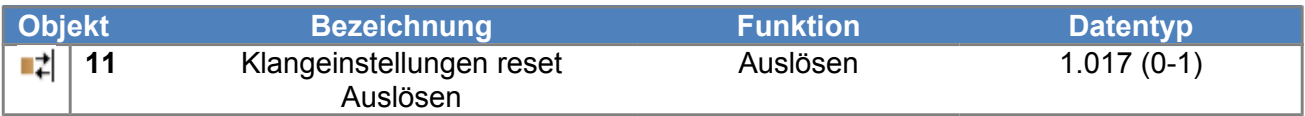

Über diese Kommunikationsobjekte können die werkseitigen Klangeinstellungen aufgerufen werden.

## <span id="page-36-3"></span>*13 KNX Objektbeschreibung / Erweiterung LAN*

### <span id="page-36-2"></span>*13.1 Erklärung*

Die JUNG AMP WR kann optional mit einer LAN Erweiterungskarte geliefert werden. Diese Erweiterungskarte ist dann fest im Gerät verbaut. Für Geräte die bereits ohne Erweiterungskarte geliefert wurden besteht die Möglichkeit eines Update. Setzten Sie sich dazu mit dem JUNG Servicecenter in Verbindung.

Die LAN Karte erweitert die JUNG AMP WR um folgende Funktionseinheiten:

- Webradioempfänger
- MP3 Player (interne Speicherkarte)
- WEB Bedienung (zum Beispiel via Smartphone)

# <span id="page-36-1"></span>*14 Bedienung über die Frontblende*

Die JUNG AMP WR kann unabhängig vom Gebäudebus auch über die Frontblendentastatur bedient werden.

Folgende Funktionen stehen zur Verfügung:

- Ein und Ausschalten des Verstärkerboards
- Lautstärken einstellen
- Routing (eine Eingangsquelle einer Verstärker Zone zuordnen)
- Bässe einstellen
- Höhen einstellen
- Master Mute Ein und Ausschalten

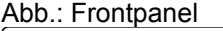

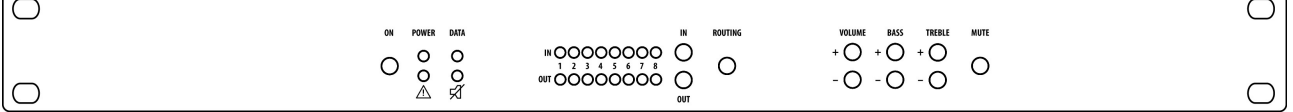

### <span id="page-36-0"></span>*14.1 Power / Ein – Ausschalten*

Über diese Taste kann die JUNG AMP WR ein- bzw. ausgeschaltet werden. Die grüne "Power" LED zeigt dabei den aktuellen Zustand an. Im ausgeschalteten Zustand ist die LED erloschen. Die JUNG AMP WR ist dann im Standbybetrieb und kann jederzeit wieder eingeschaltet werden. Während diesem Standbybetrieb kann die JUNG AMP WR auch über die KNX Schnittstelle wieder eingeschaltet werden.

### <span id="page-37-2"></span>*14.2 Eingangsquelle für eine Zone wählen*

Um einer Zone ein bestimmtes Eingangssignal zuzuweisen, müssen folgende Bedienschritte ausgeführt werden:

- 1) Das Eingangssignal auswählen: Dazu wird die Taste "IN" solange betätigt, bis die LED Reihe "IN" die gewünschte Eingansnummer anzeigt.
- 2) Die Zielzone auswählen: Dazu wird die Taste "OUT" solange betätigt, bis die LED Reihe "OUT" die gewünschte Zonennummer anzeigt.
- 3) Die Auswahl (Einganssignal / Zielzone) bestätigen Dazu wird die Taste "Routing" betätigt. Diese Taste arbeitet nach dem Toggle Prinzip: Mehrmaliges Betätigen wechselt jeweils den Zustand zwischen gerade eingestelltem Routing und dem Freischalten der Zone. Ist eine Zone freigeschaltet bedeutet dies, dass kein Eingangssignal in die Zone geroutet ist. Dementsprechend wird in dieser Zone dann keine Musik wiedergegeben.

### <span id="page-37-1"></span>*14.3 Lautstärke einer Zone einstellen*

Um die Lautstärke einer Zone einzustellen, müssen folgende Bedienschritte ausgeführt werden:

- 1) Die Zielzone auswählen: Dazu wird die Taste "OUT" solange betätigt, bis die LED Reihe "OUT" die gewünschte Zonennummer anzeigt.
- 2) Lautstärke einstellen: Dazu benutzt man die beiden Tasten "VOLUME+" und "VOLUME -". Dementsprechend welche der beiden Tasten gerade betätigt wird, verändert sich die Lautstärke in der zuvor ausgewählten Zone. Der gerade eingestellte Wert wird an der LED Reihe "IN" angezeigt.

### <span id="page-37-0"></span>*14.4 Klangregelung einer Zone einstellen (Bass)*

Um die Bässe einer Zone einzustellen, müssen folgende Bedienschritte ausgeführt werden:

- 1) Die Zielzone auswählen: Dazu wird die Taste "OUT" solange betätigt, bis die LED Reihe "OUT" die gewünschte Zonennummer anzeigt.
- 2) Bass einstellen:

Dazu benutzt man die beiden Tasten "BASS+" und "BASS -". Dementsprechend welche der beiden Tasten gerade betätigt wird, verändern sich der Bässe in der zuvor ausgewählten Zone. Der gerade eingestellte Wert wird an der LED Reihe "IN" angezeigt.

### <span id="page-38-2"></span>*14.5 Klangregelung einer Zone einstellen (Höhen)*

Um die Höhen einer Zone einzustellen, müssen folgende Bedienschritte ausgeführt werden:

- 1) Die Zielzone auswählen: Dazu wird die Taste "OUT" solange betätigt, bis die LED Reihe "OUT" die gewünschte Zonennummer anzeigt.
- 2) Höhen einstellen:

Dazu benutzt man die beiden Tasten "TREBLE+" und "TREBLE -". Dementsprechend welche der beiden Tasten gerade betätigt wird, verändern sich die Höhen in der zuvor ausgewählten Zone. Der gerade eingestellte Wert wird an der LED Reihe "IN" angezeigt.

### <span id="page-38-1"></span>*14.6 MasterMute / Ein – Ausschalten*

Um die JUNG AMP WR komplett stumm zu schalten, wird die Funktion "MasterMute" benutzt. Diese wird über die Taste "MUTE" ein – und ausgeschaltet.

Diese Taste arbeitet nach dem Toggle Prinzip:

Mehrmaliges Betätigen wechselt jeweils den Zustand zwischen:

Mute (Stummschaltung) und Unmute (Stummschaltung aufheben).

Der aktuelle Zustand wird an der LED "Mute" (Symbol "Durchgestrichener Lautsprecher") angezeigt.

### <span id="page-38-0"></span>*15 Gerät montieren und anschließen*

Die Montage erfolgt in ein 19" Rack. Für die Montage wird eine freie SCHUKO®-Steckdose benötigt. • Busleitung anschließen.

- NF-Eingänge und Lautsprecherausgänge anschließen.
- Netzspannungsleitung anschließen.

Programmiertaste und -LED, sowie Schnittstellen sind nur von der Geräte-Rückseite zugänglich. Wenn möglich, physikalische Adresse und Anwendungssoftware vor der endgültigen Montage auf das Gerät laden.

Da das Gerät keinen Hauptschalter besitzt, ist es im Elektroverteiler durch eine geeignete und entsprechend gekennzeichnete Hausinstallationssicherung separat abzusichern!

# <span id="page-39-1"></span>*16 Technische Daten*

### <span id="page-39-0"></span>*16.1 Datenblatt*

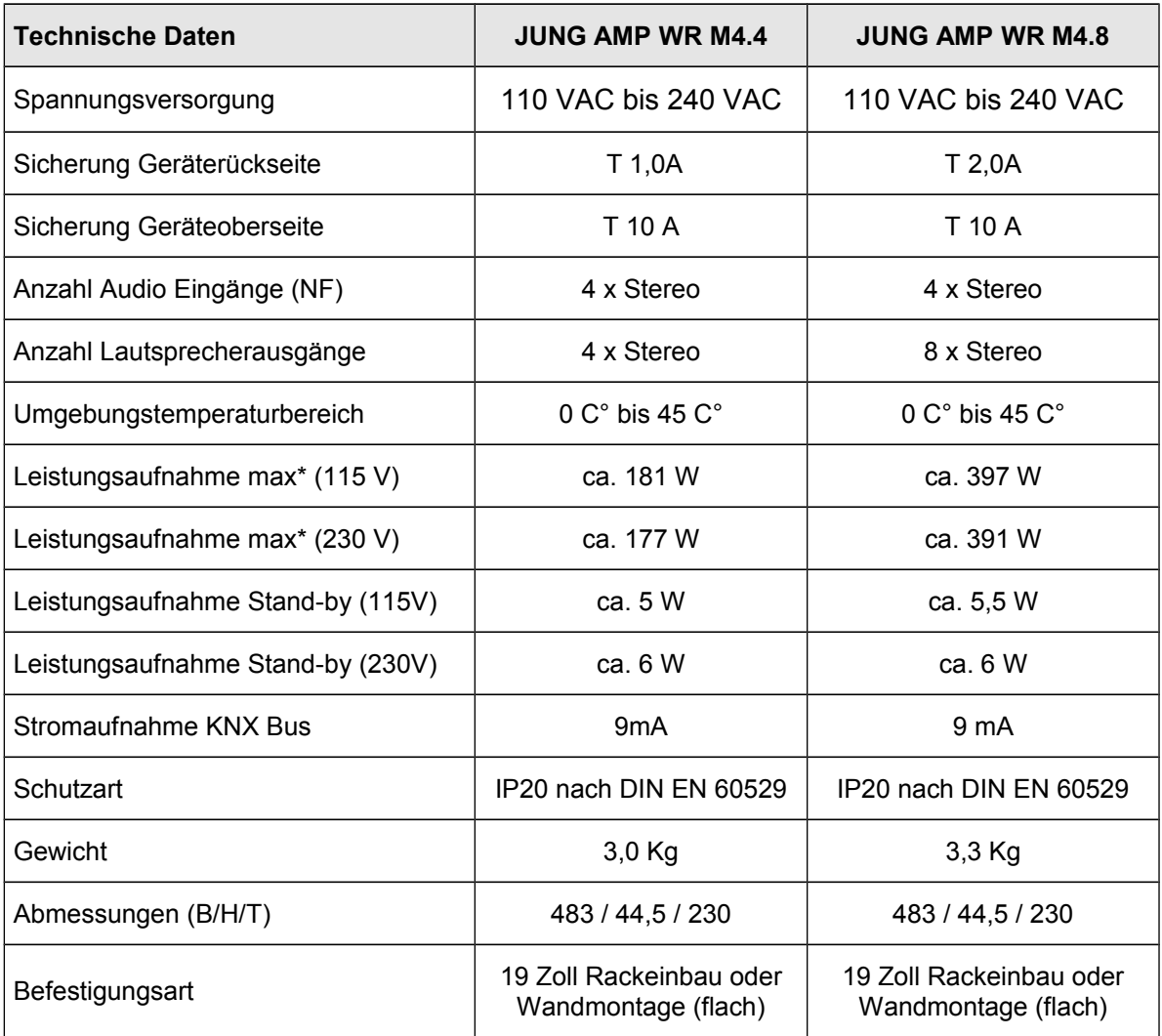

\* Die Leistungsaufnahme bei mittlerer bis hoher Lautstärke an allen 8 Stereozonen.

Bei besonders bassbetonten Audioinhalten und sehr hohen Lautstärken kann die Leistungsaufnahme ansteigen.

### <span id="page-40-0"></span>*16.2 System – und Fehlermeldungen (LEDs Front)*

Die JUNG AMP WR verfügt an der Frontblende über Anzeige LEDs, die wie folgt gruppiert sind:

### Channel LEDs:

8 x LED Input<br>8 x LED Output 8 x LED

### Status LEDs:

- 1 x Power
- 1 x Data
- 1 x Warnung (Symbol "Warndreieck")
- 1 x Mute (Symbol "Durchgestrichener Lautsprecher")

Die Funktion der LEDs ist der folgenden Tabelle zu entnehmen.

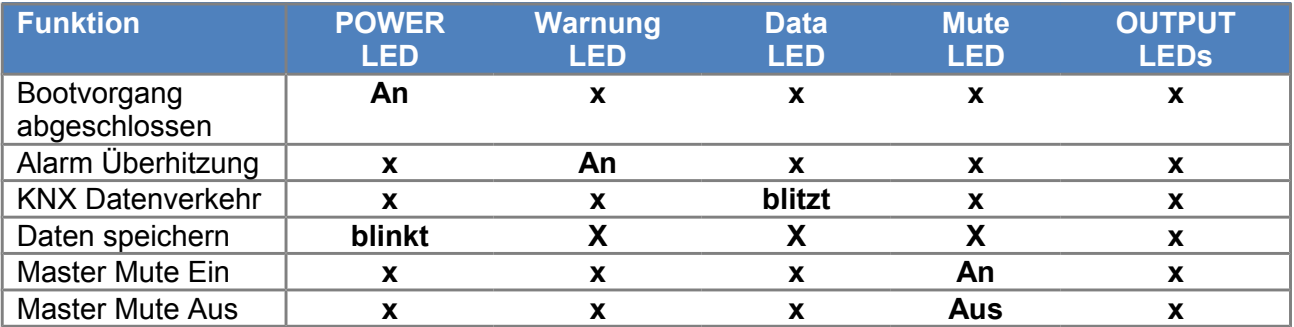

### <span id="page-41-5"></span>*17 Wartung und Pflege*

Bitte verwenden Sie zur Reinigung niemals ätzende Mittel oder Lösungsmittel. Das Gerät kann mit einem trockenen Tuch von außen gereinigt werden.

Ansonsten ist das Gerät wartungsfrei. Bei Schäden (z.B. durch Transport oder Lagerung) dürfen keine Reparaturen vorgenommen werden.

### <span id="page-41-4"></span>*18 Wichtige Informationen*

### <span id="page-41-3"></span>*18.1 Haftungsausschluss*

Trotz Überprüfung des Inhalts dieser Druckschrift auf Übereinstimmung mit der Hard- und Software sind Abweichungen nicht immer vollkommen ausgeschlossen. Daher können wir hierfür keine Gewähr übernehmen. Notwendige Korrekturen werden in neuen Versionen des Handbuchs berücksichtigt.

Technische Änderungen der Produkte sowie Änderungen des Inhaltes dieses Dokuments behalten wir uns jederzeit ohne Vorankündigung vor.

Einbau und Montage von elektrischen Geräten dürfen nur durch eine Elektrofachkraft erfolgen. Dabei sind unbedingt die geltenden Unfallverhütungsvorschriften zu beachten. Bei Nichtbeachtung der Installationshinweise können Schäden am Gerät selbst, Brand oder andere Gefahren entstehen.

Diese Anleitung ist Bestandteil des Produktes und muss beim Endkunden verbleiben.

### <span id="page-41-2"></span>*18.2 Bestimmungsgemäßer Gebrauch*

Die JUNG AMP WR ist für die ortsfeste Installation im Innenbereich bestimmt. Zur Montage in 19-Zoll-Rack Systeme IEC 60297.

### <span id="page-41-1"></span>*18.3 Gewährleistung*

Wir leisten Gewähr im Rahmen der gesetzlichen Bestimmungen. Bitte schicken Sie das Gerät portofrei mit einer Fehlerbeschreibung und in der Originalverpackung an unser Service Center.

### <span id="page-41-0"></span>*18.4 Warnhinweise*

**Das oben beschriebene Gerät darf niemals so eingesetzt werden, dass das Gerät einen gesundheits- oder lebenssichernden Zweck erfüllen muss!**

### **Das oben beschriebene Gerät darf ebenfalls nicht benutzt werden, wenn durch die Verwendung Gefahren für Menschen, Tiere oder Sachwerte entstehen könnten!**

**Das Hören von lauter Musik kann zu Hörschäden führen!**

# <u>ਗਯ</u>

# <span id="page-42-0"></span>*19 Kontakt*

ALBRECHT JUNG GMBH & CO. KG Volmestraße 1 58579 Schalksmühle Telefon +49 (0) 23 55/80 60 Telefax +49 (0) 23 55/80 61 89 E-Mail [kundencenter@jung.de](mailto:kundencenter@jung.de)